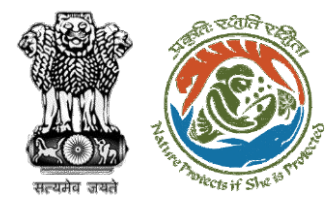

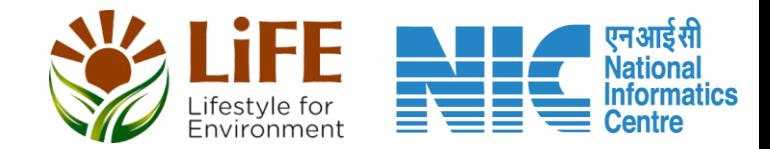

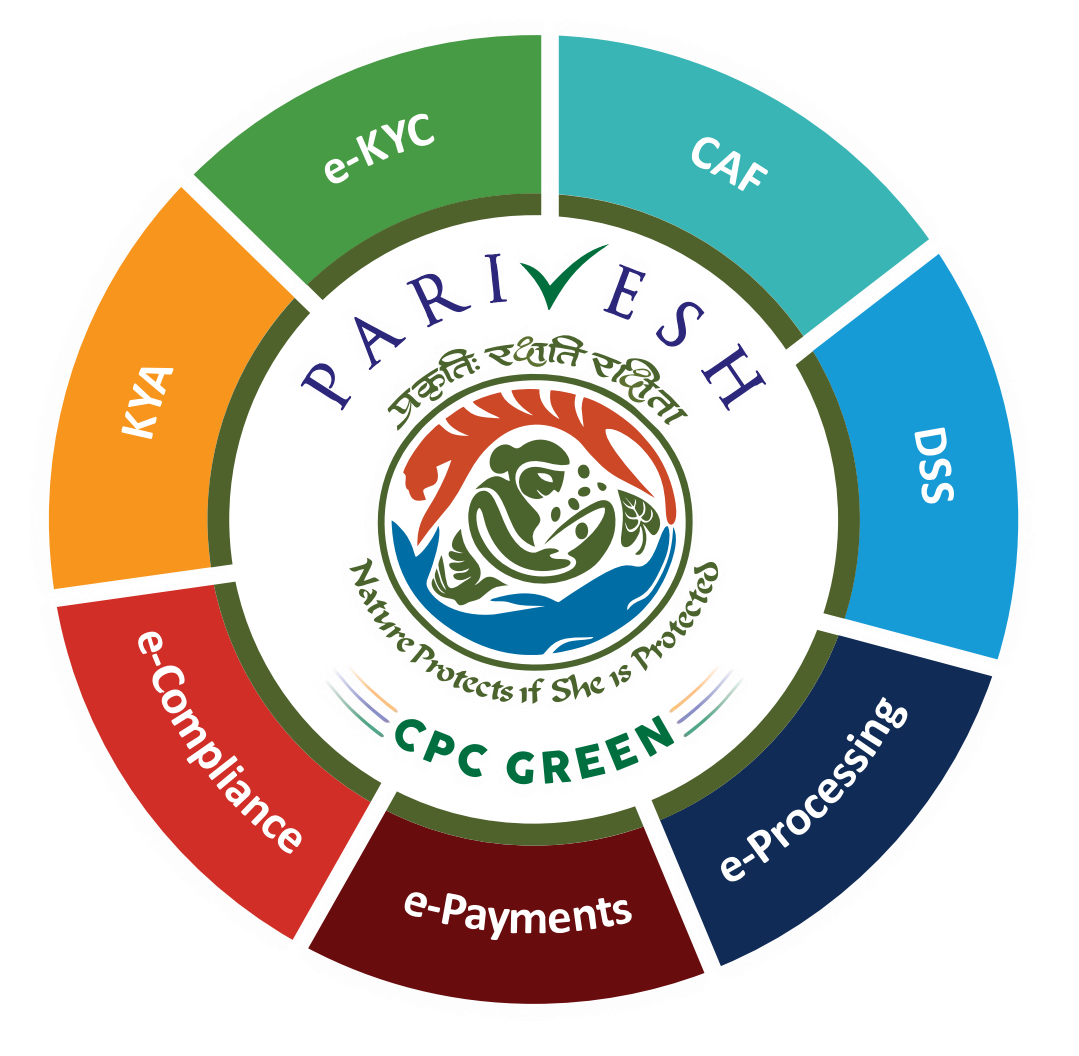

## **User Manual for Wild Life Clearance Role Name- Wild Life Warden (WW)**

**Updated on May 12, 2023**

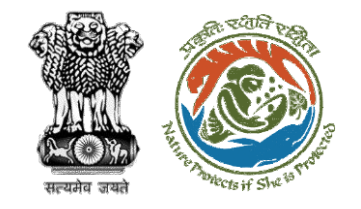

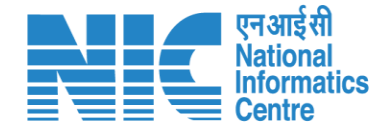

### **Purpose of the manual**

This manual aims at providing step-by-step instructions that would aid in navigating through the Wild Life Warden (WW) dashboard. It also covers detailed information about operations, standards & guidelines, and functionalities of the envisaged PARIVESH portal, as presented to the WW

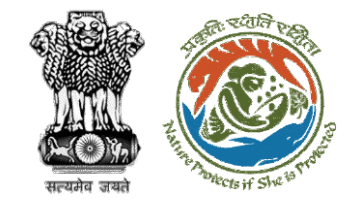

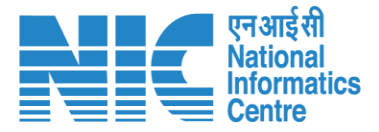

## **Workflows in WL**

### **WORKFLOW 1**

INVESTIGATION & SURVEY (Without any physical disturbance)

### **WORKFLOW 2**

Drinking Water Supply, Optical Fibre Cable (Below Ground, Falling under the right of way) Power Transmission line/Telecommunication line (Below Ground, upto 11 KV, Falling under the right of way)

### **WORKFLOW 3**

All other Proposals

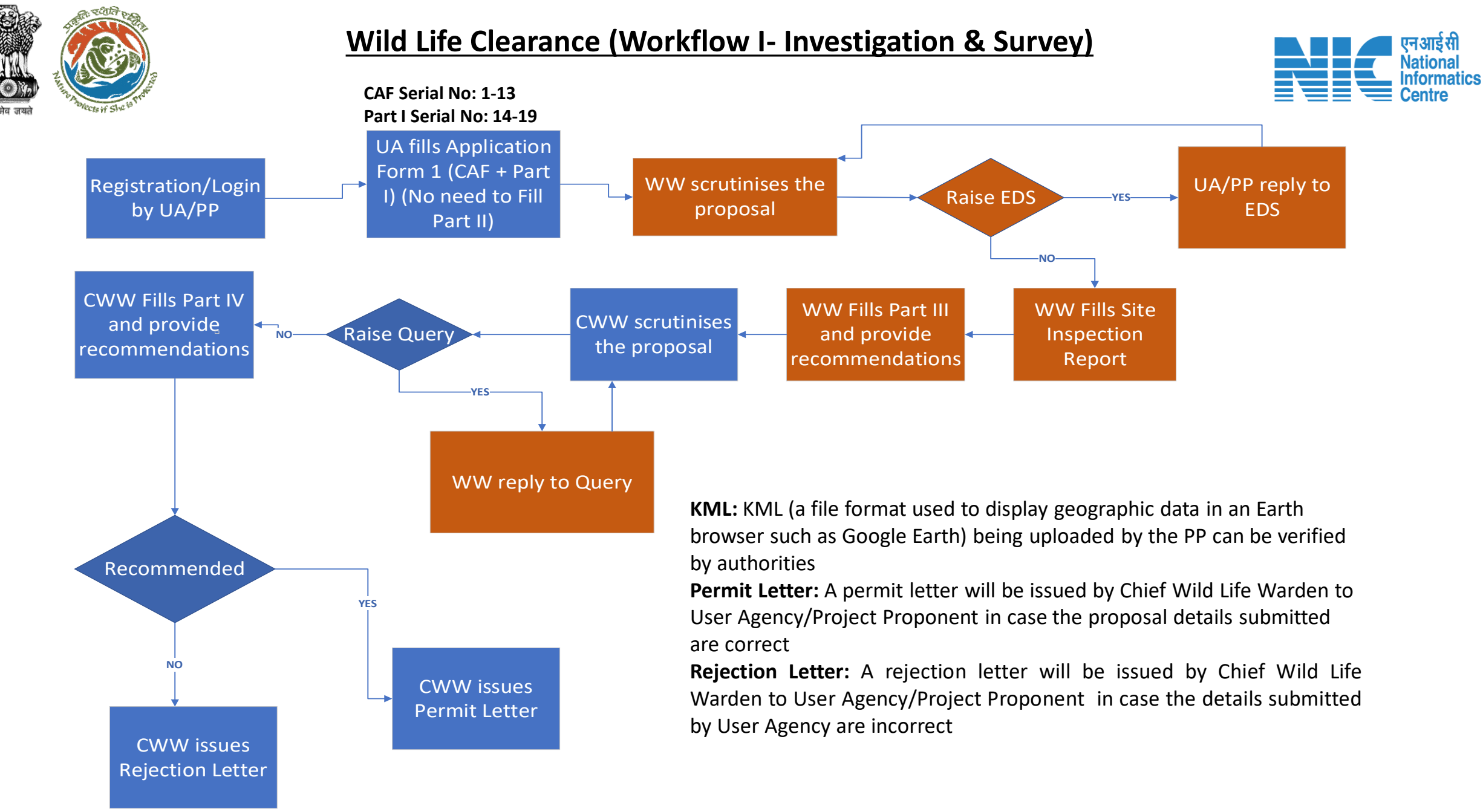

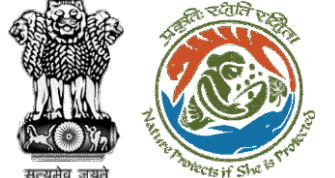

**CAF Serial No: 1-13**

#### **Wild Life Clearance (Workflow II- SBWL)**

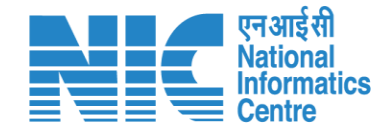

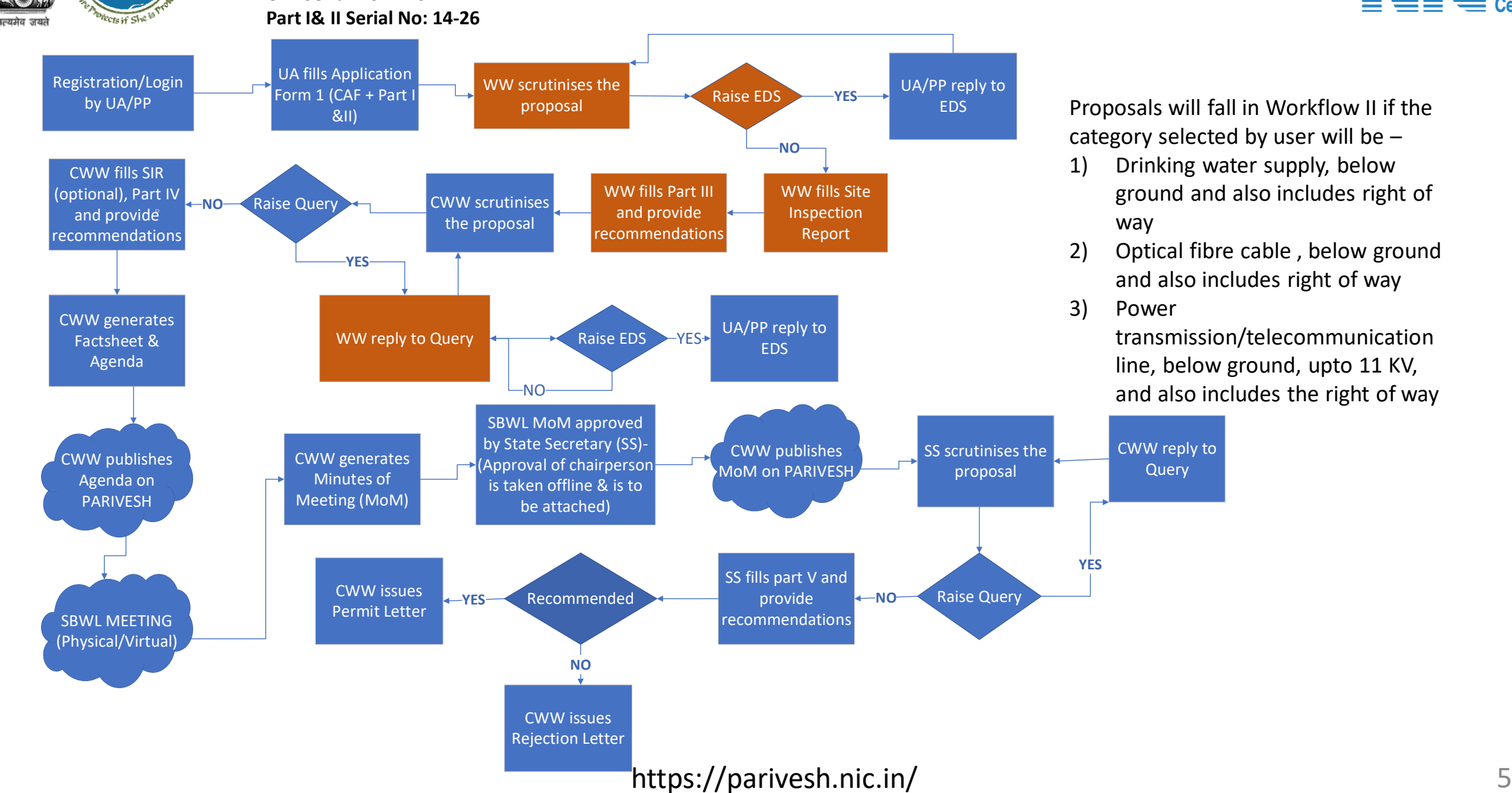

1) Drinking water supply, below ground and also includes right of

2) Optical fibre cable , below ground and also includes right of way

> transmission/telecommunication line, below ground, upto 11 KV, and also includes the right of way

#### **Wild Life Clearance (Workflow III- NBWL)**

Start

়হুগ্রেনি

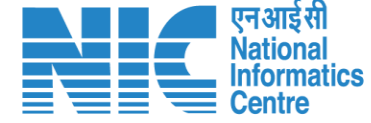

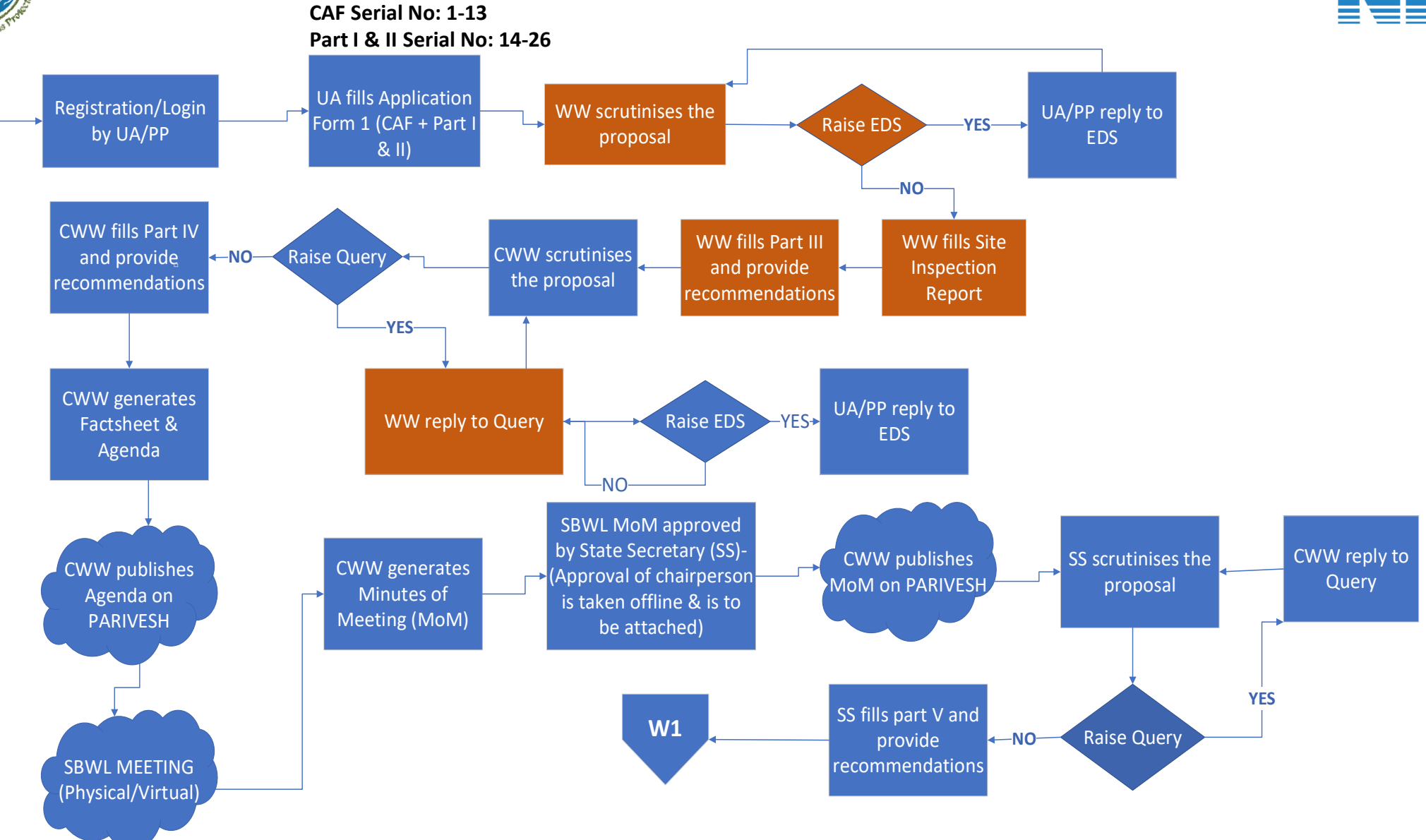

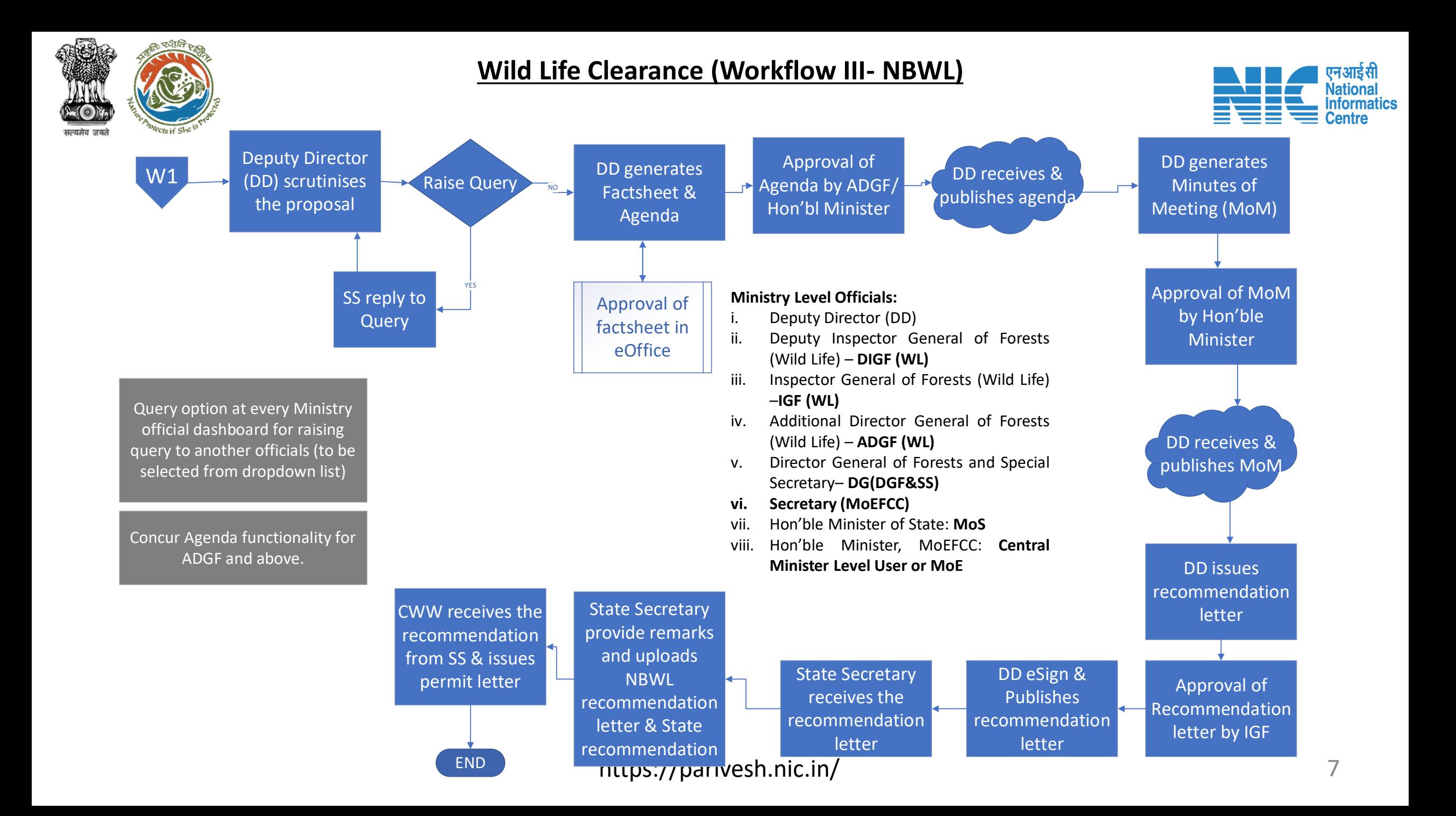

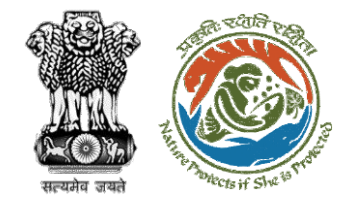

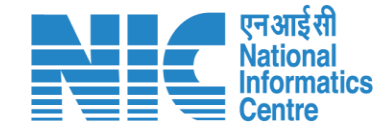

## **Wildlife Clearance-Wild Life Warden**

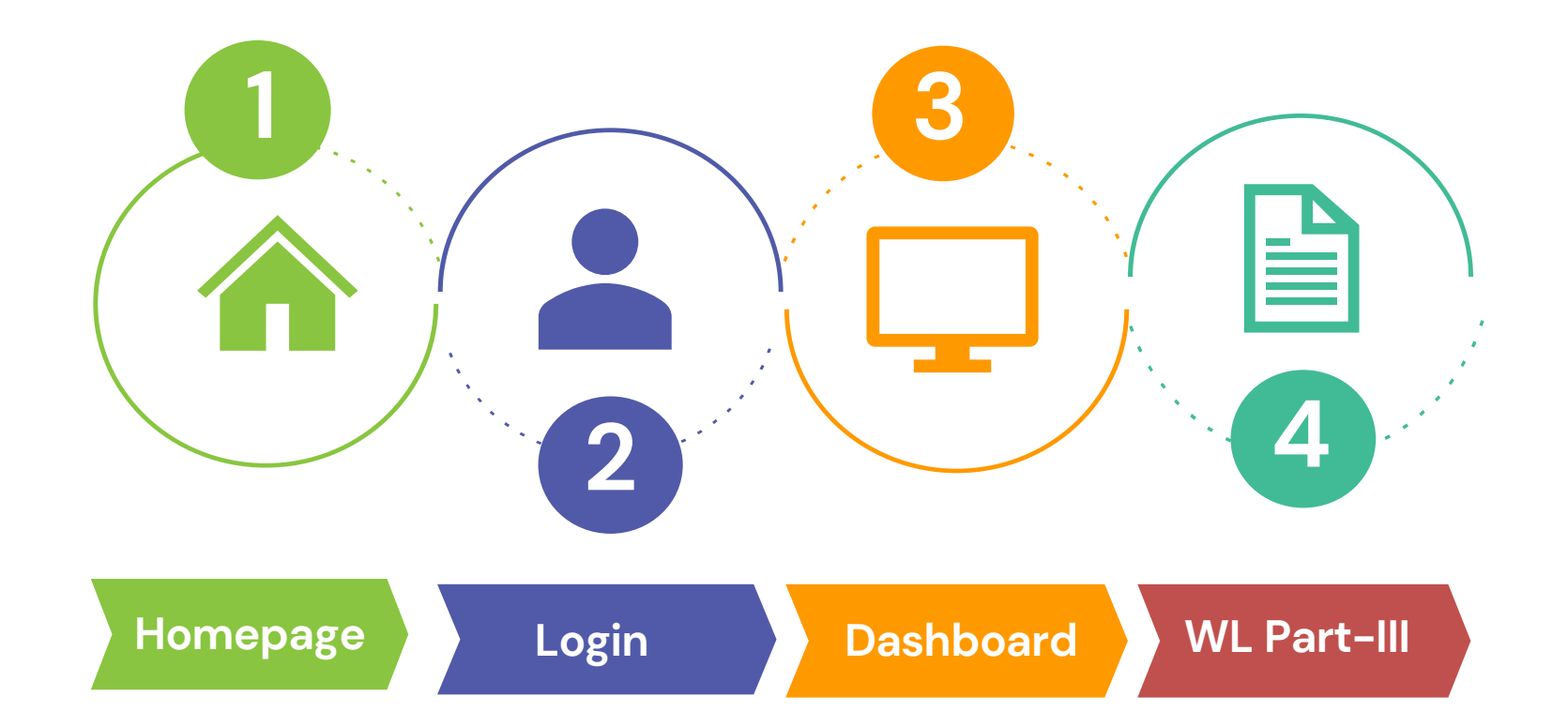

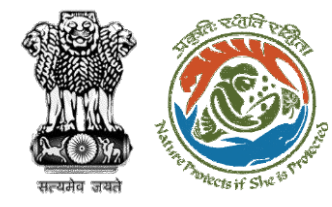

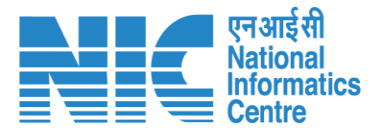

#### **Roles in Wild Life Clearance-**

1. User Agency/Project Proponent

#### **State Level:**

- 1. Wild Life Warden (WW)
- 2. Chief Wild Life Warden (CWW)
- 3. State Secretary (SS)

#### **Ministry Level:**

- 1. Deputy Director (DD)
- 2. Deputy Inspector General of Forest (DIGF)
- 3. Inspector General of Forest (IGF)
- 4. Additional Director General of Forest (ADGF)
- 5. Director General of Forest (DGF)
- 6. Secretary
- 7. Hon'ble Minister of State: MoS
- 8. Hon'ble Minister, MoEFCC: Central Minister Level User or MoE

**This manual pertains to WW role user**

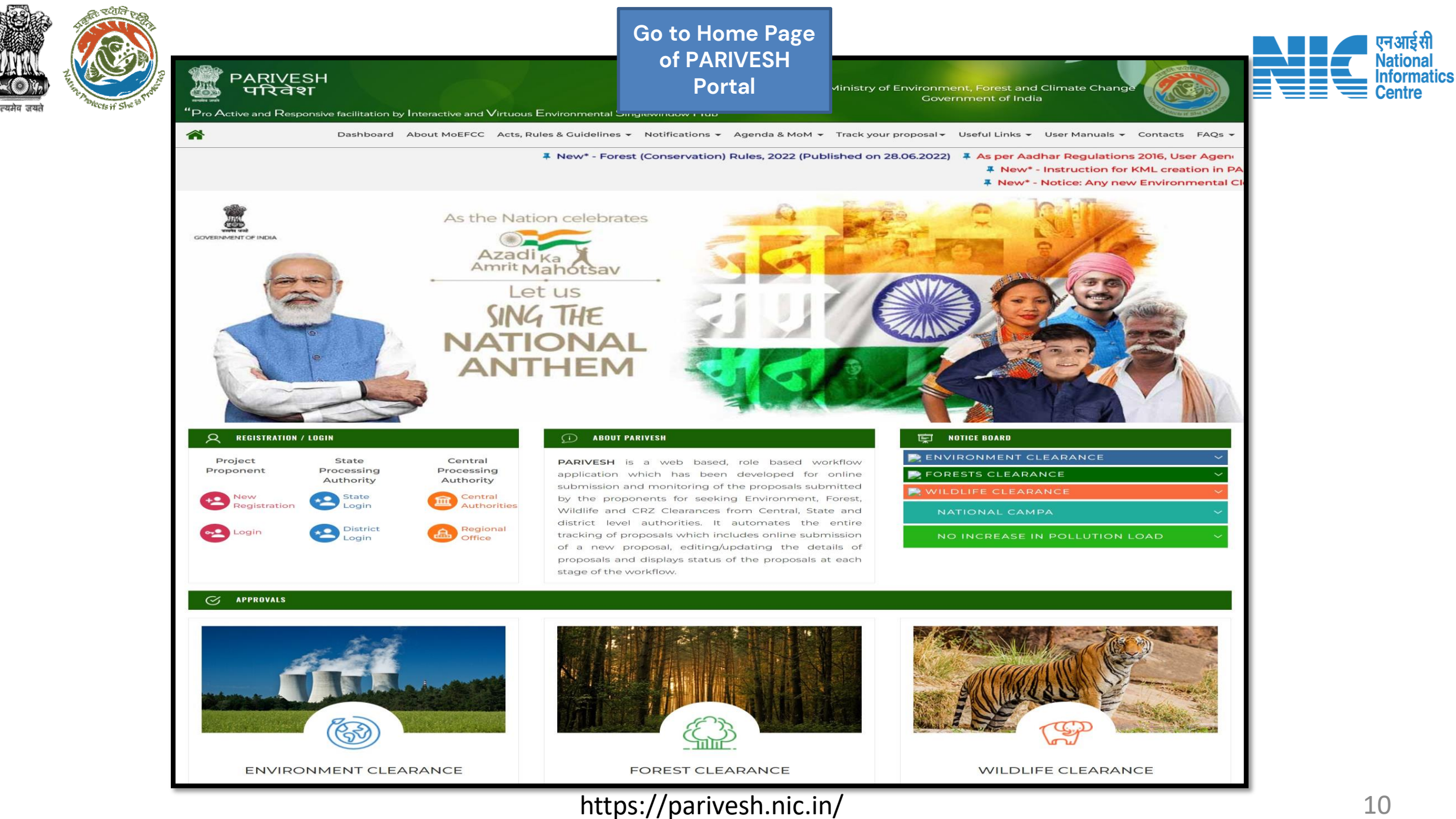

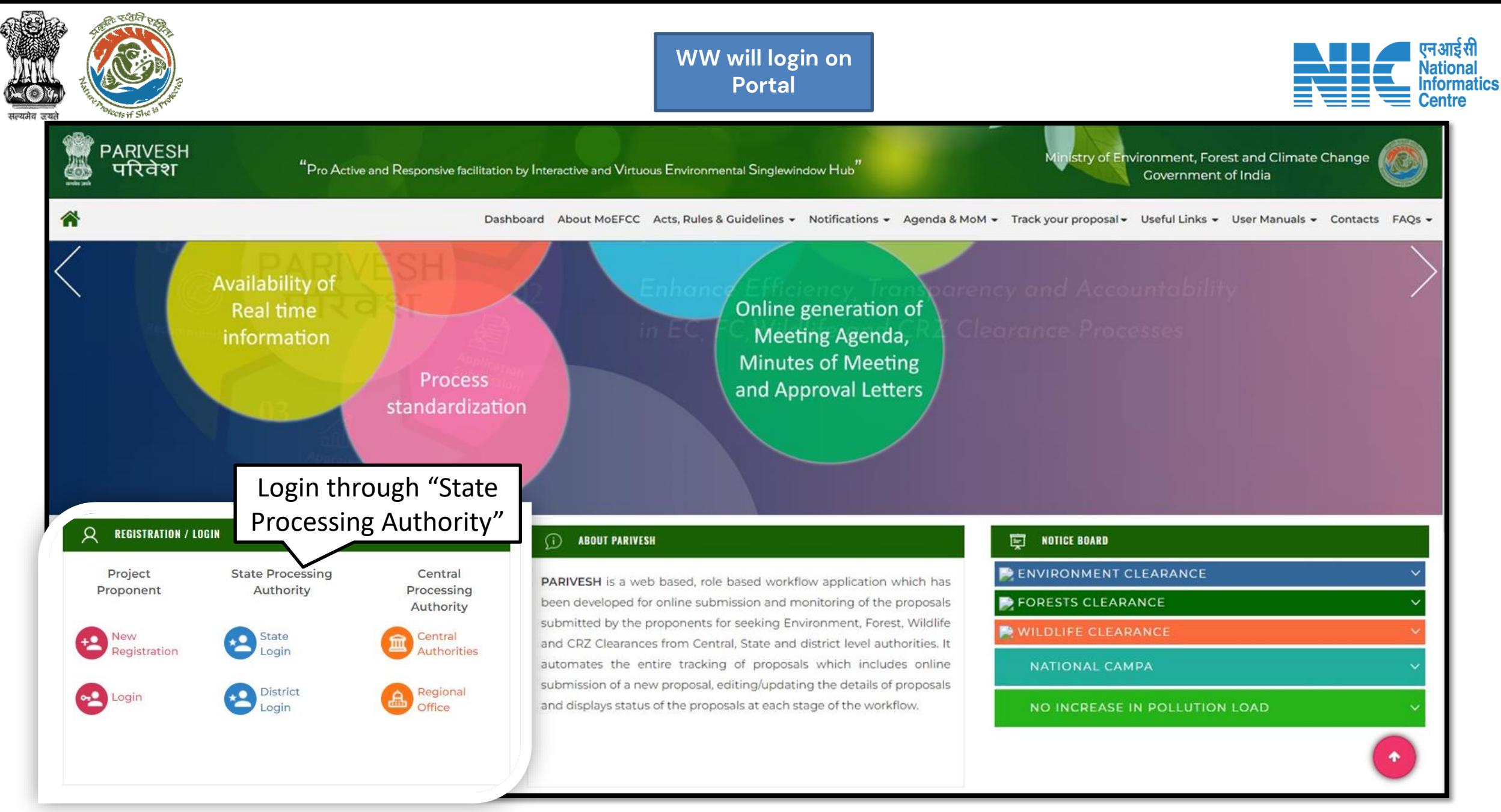

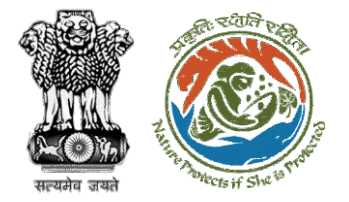

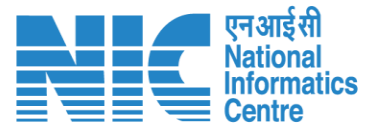

 $\bullet$ 

Forgot Password?

**English** 

#### **WW will enter the login PARIVESH and password to get the**  Ministry of Environment, Forest and Climate Change **next screen after**  Government of India **successful login**Log In Login Id\* Password **PARIVESH** ........ **Pro Active and Responsive facilitation by Interactive and Virtuous Environmental** iMel3h  $\leftarrow$ Enter Captcha **Single window Hub ATTENTION: Existing Users** A single window integrated system for Environment, Forest, Wild Life & **LOGIN CRZ Clearance Process**

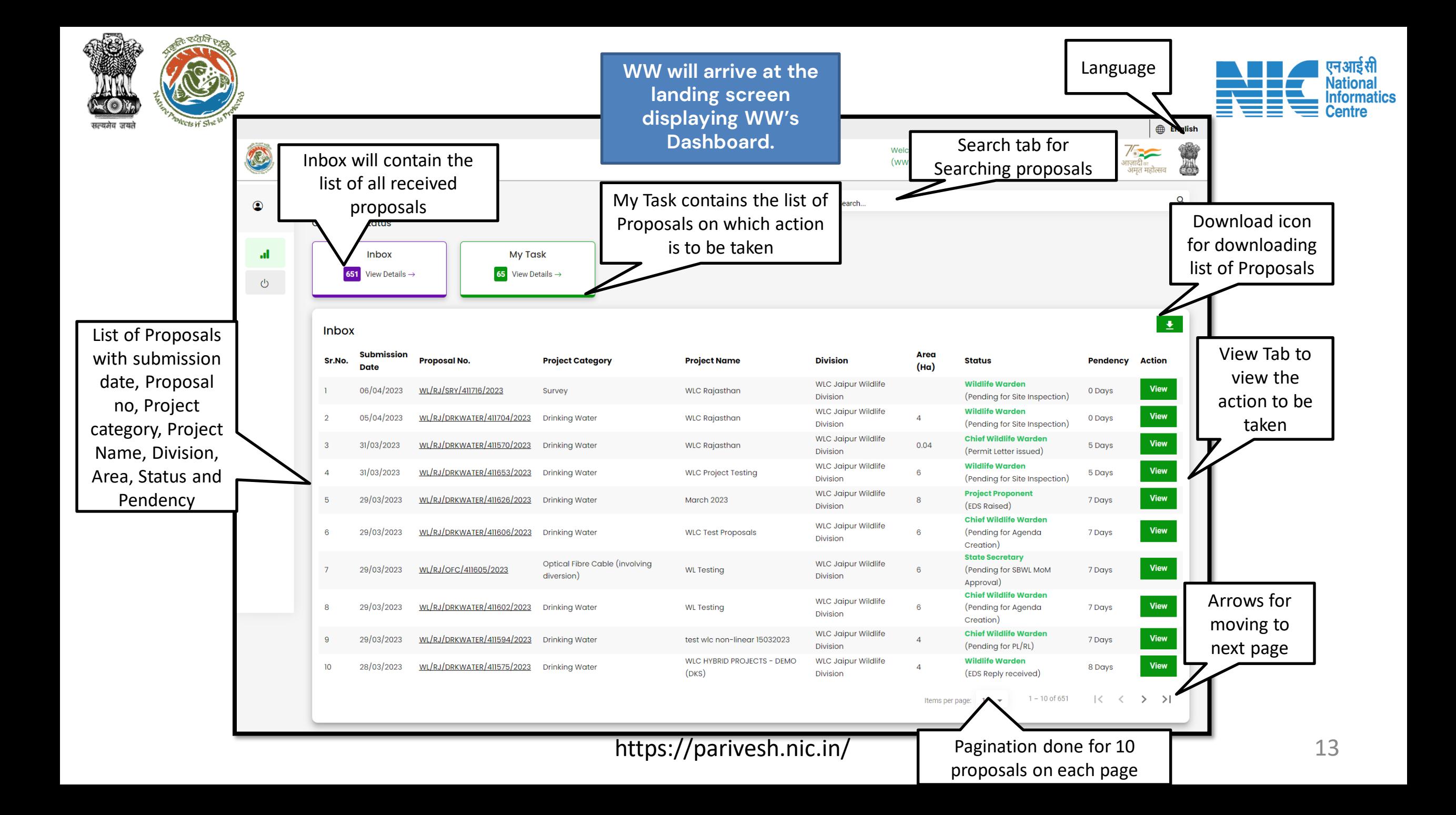

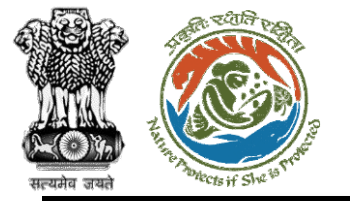

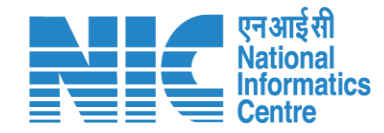

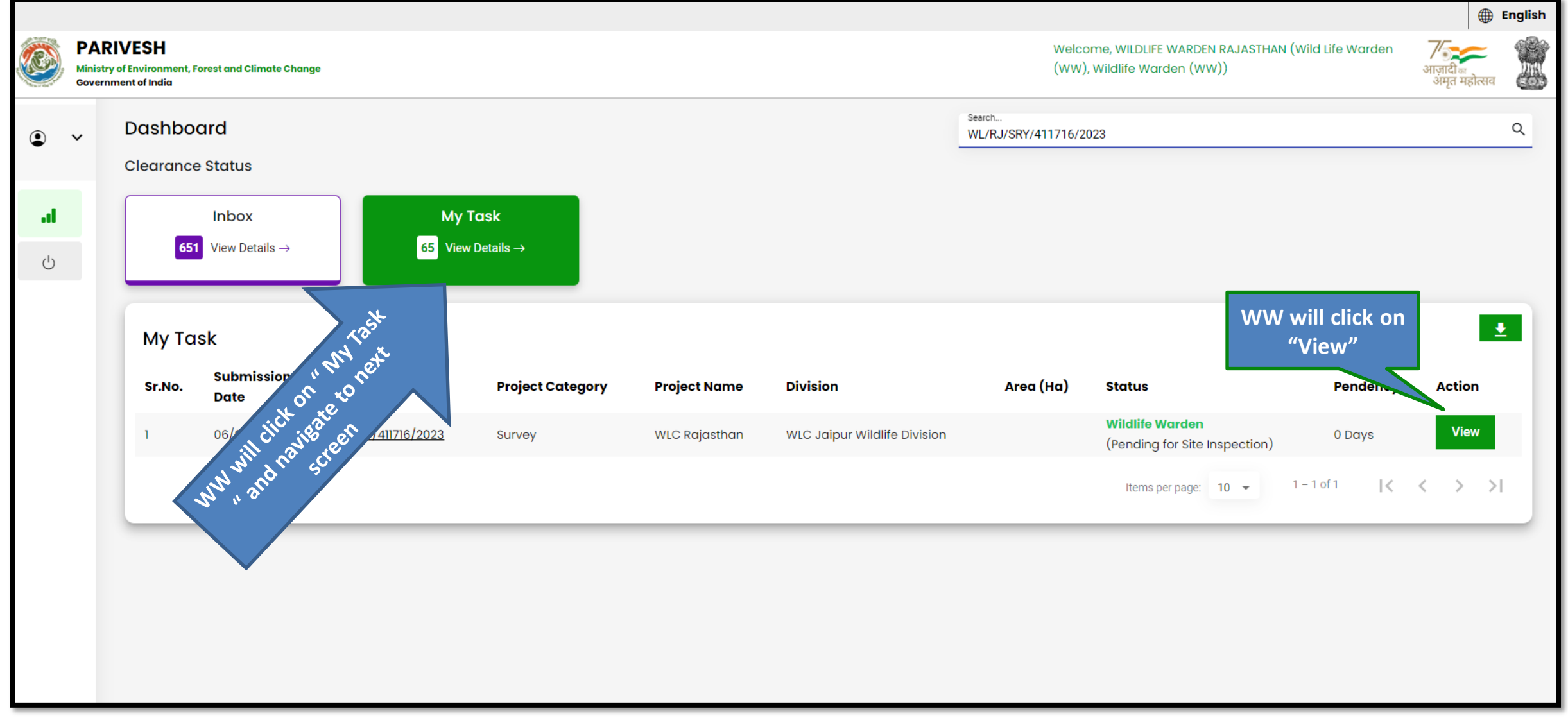

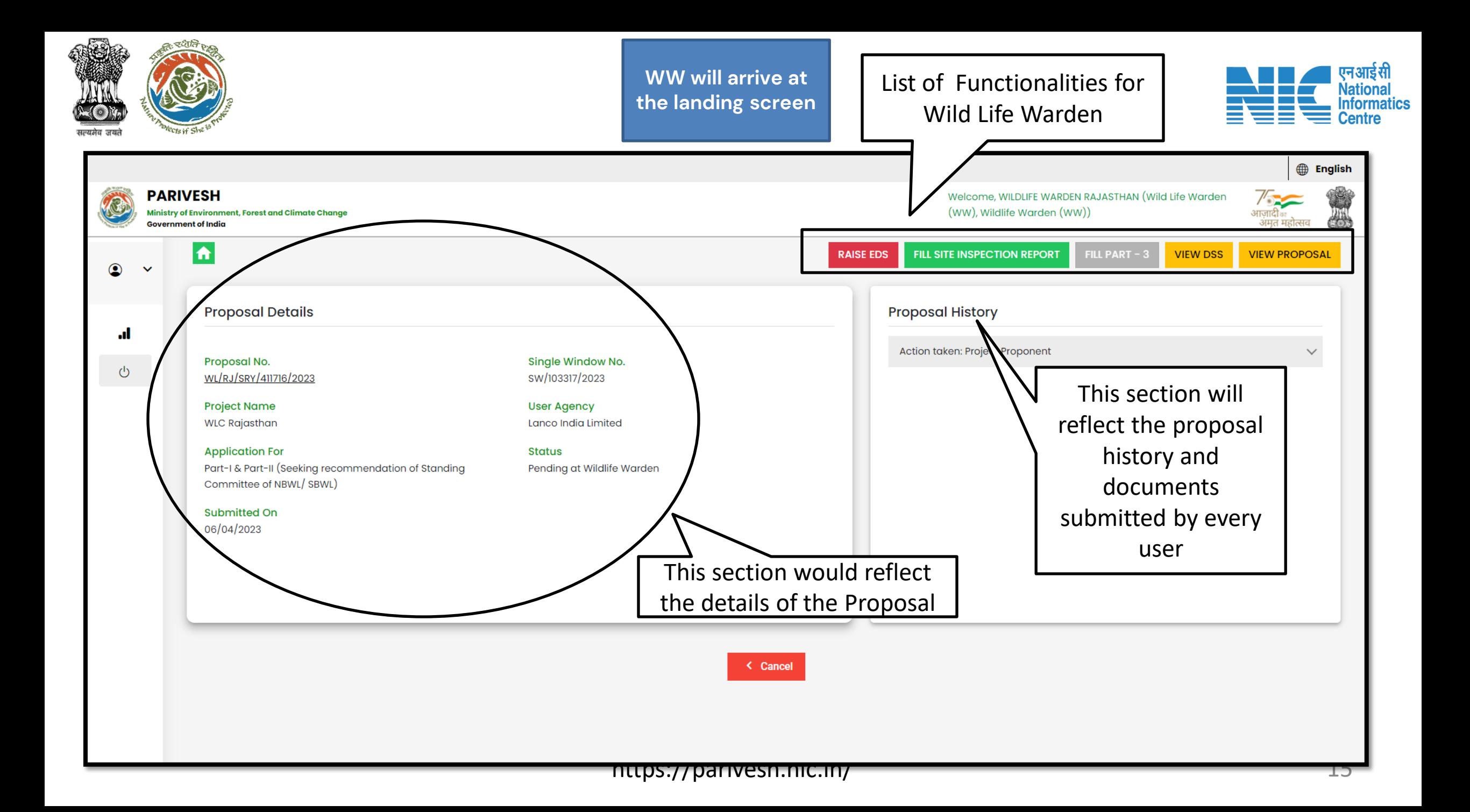

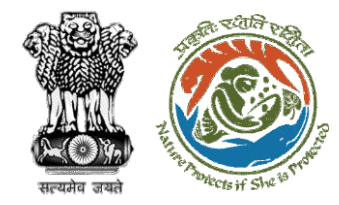

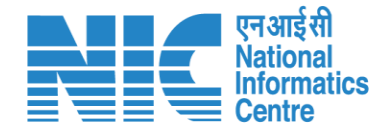

# **Wild Life Warden (Raise EDS)**

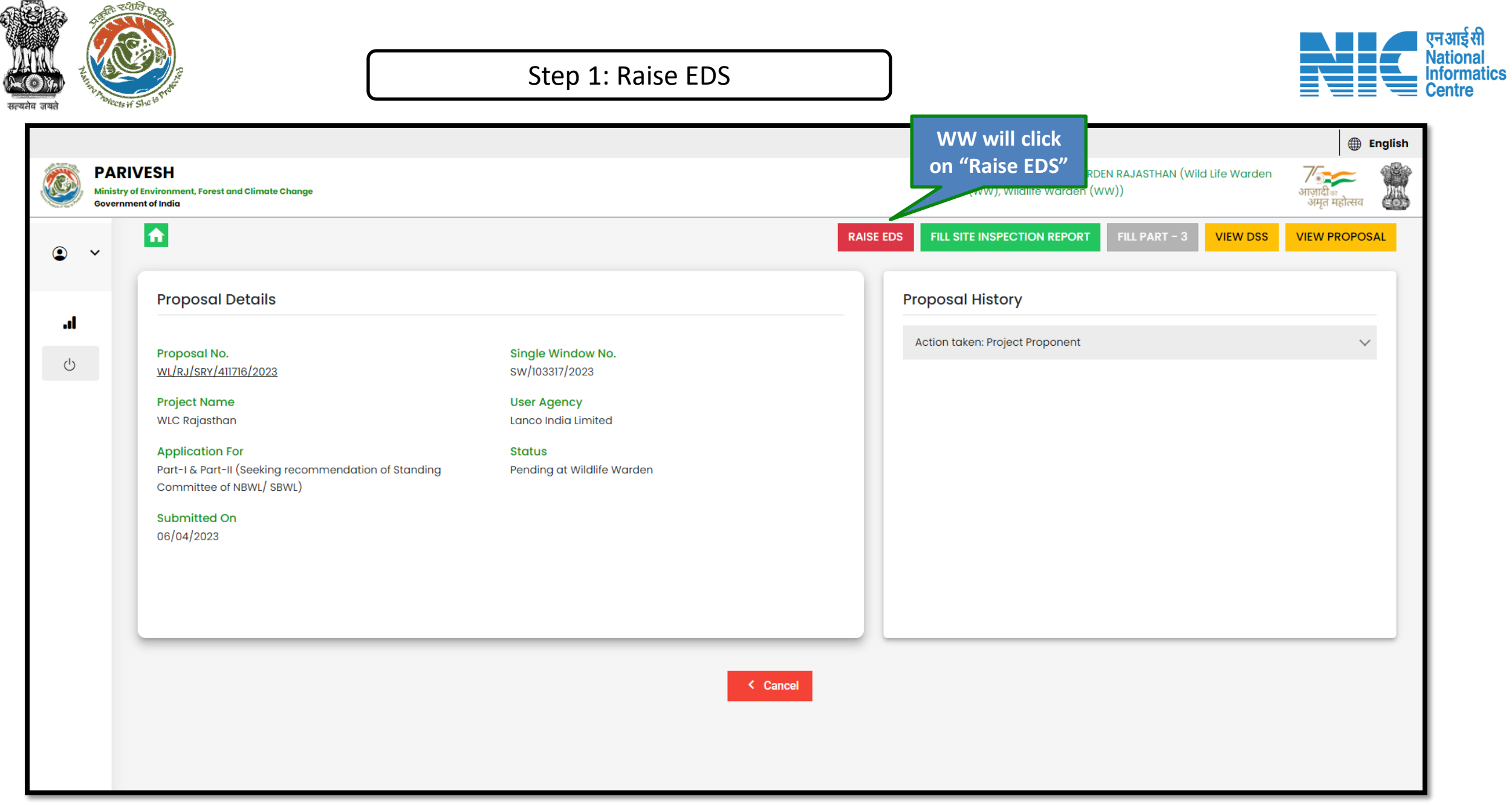

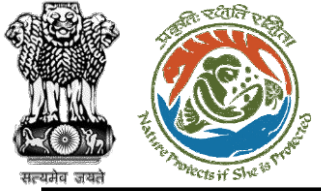

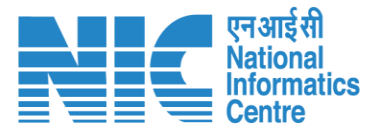

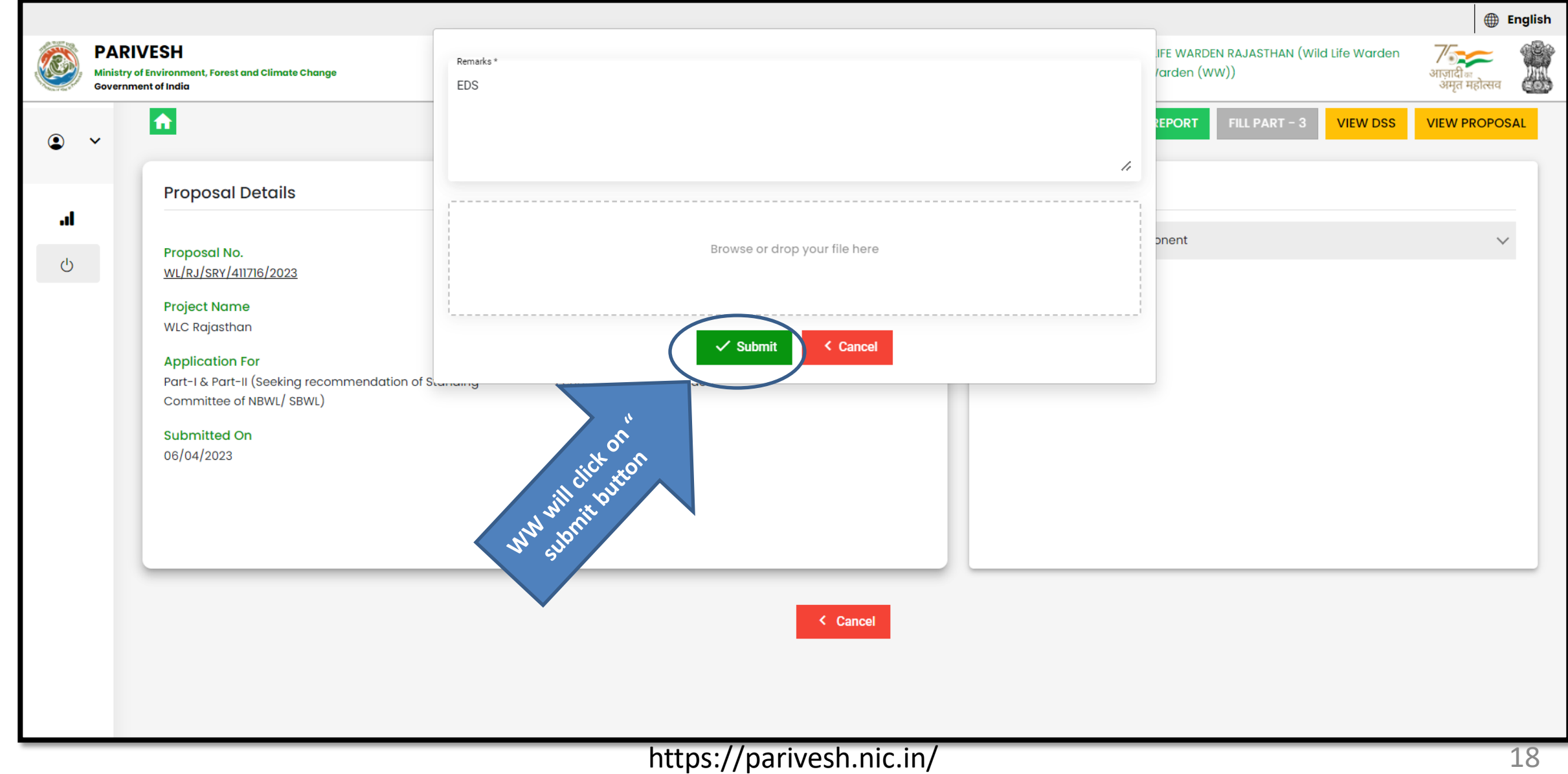

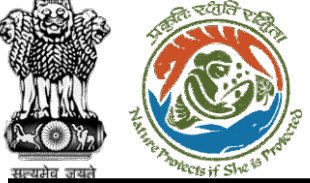

#### Step 3: Confirmation message for raising EDS

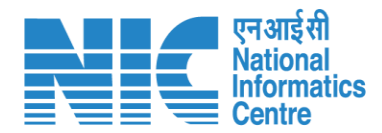

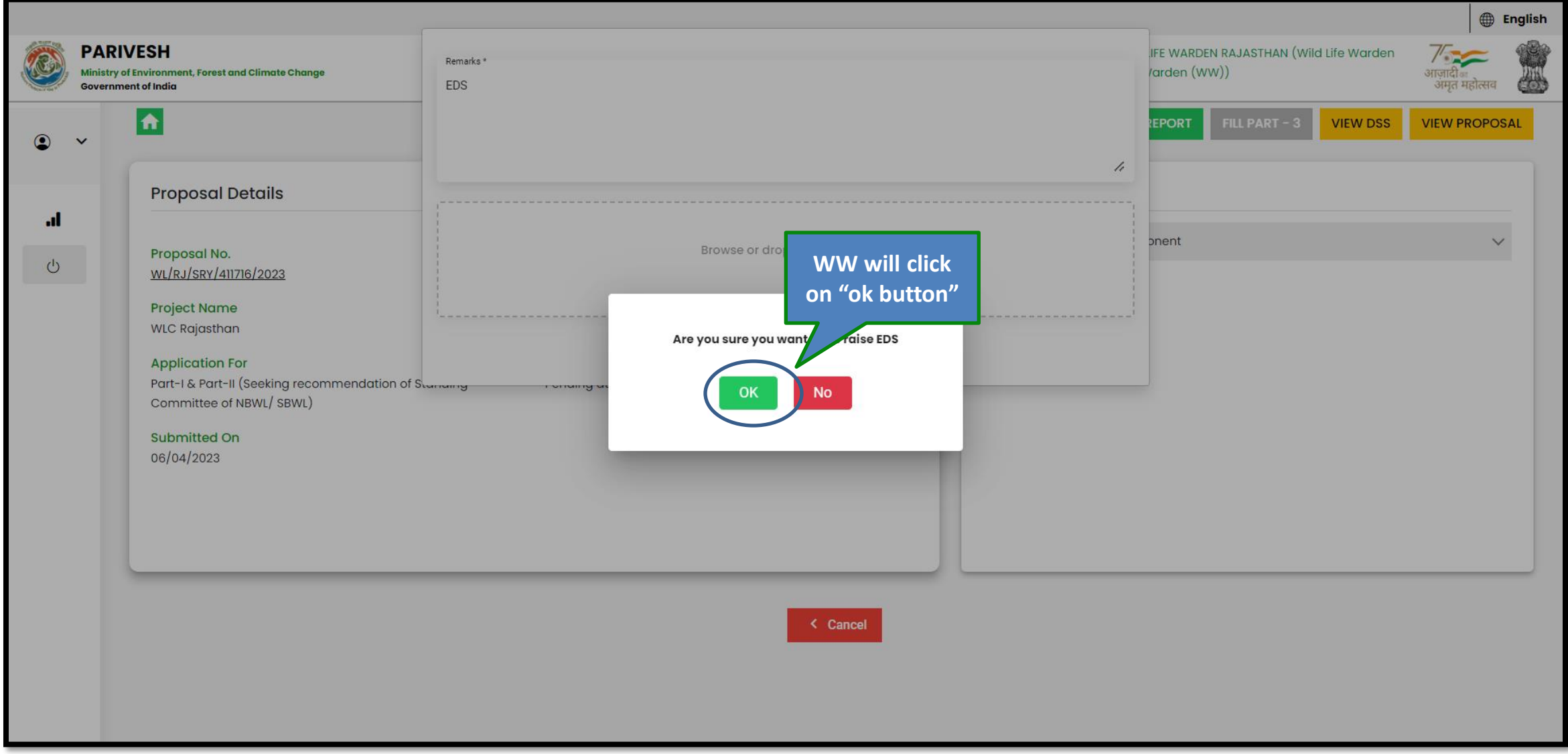

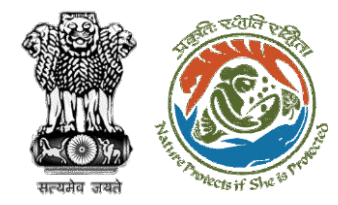

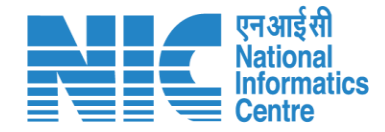

# **Wild Life Warden (Site Inspection Report)**

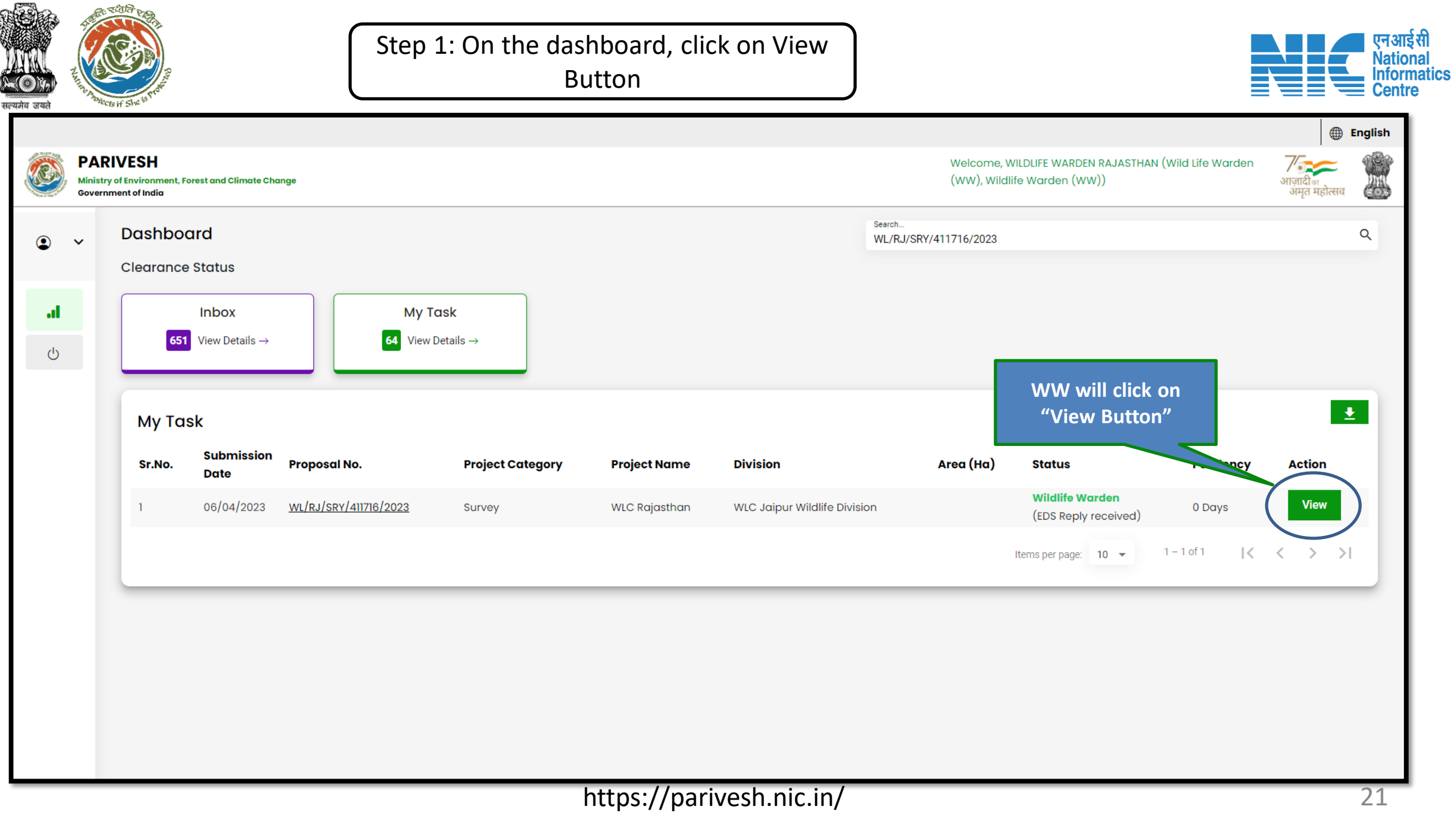

¢

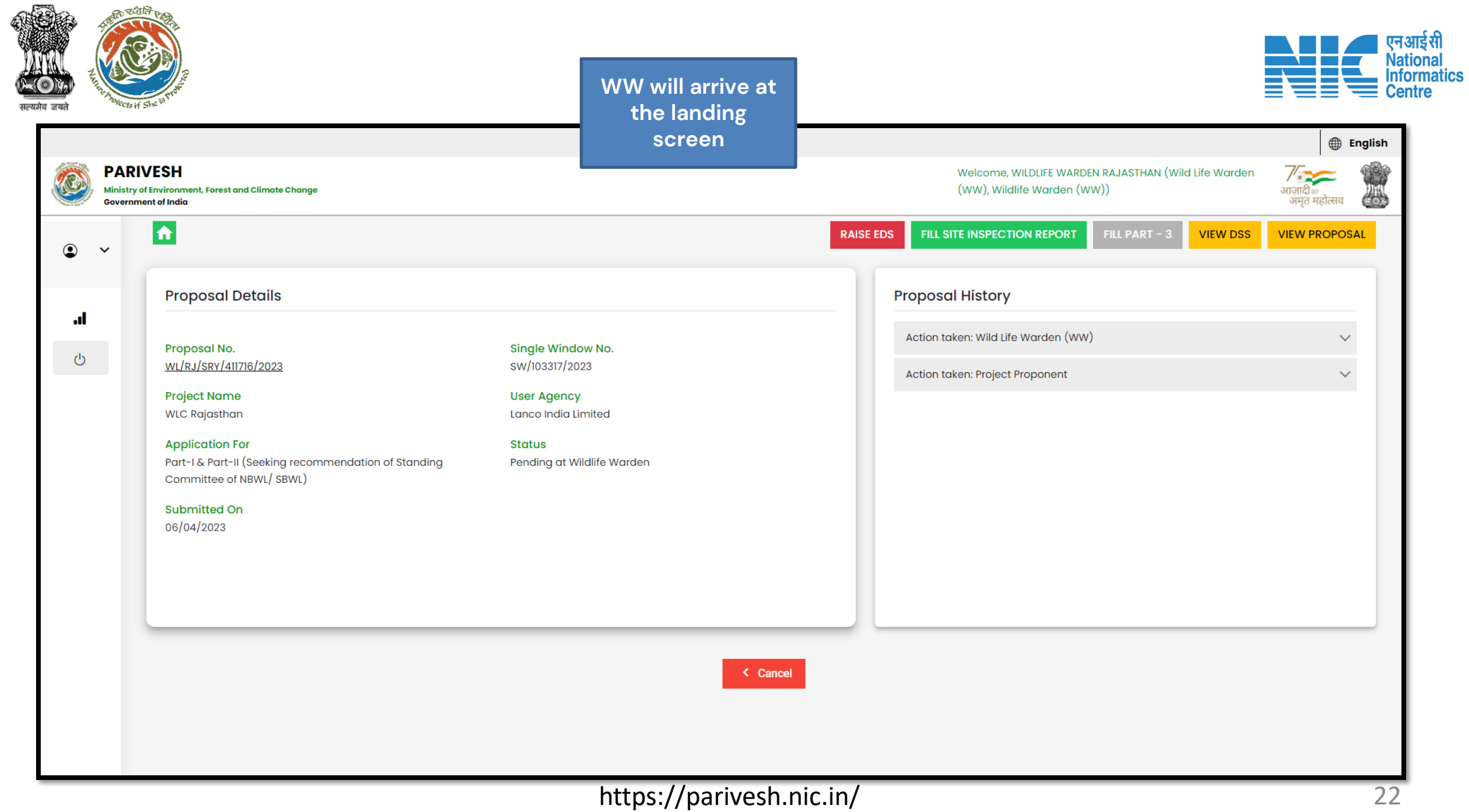

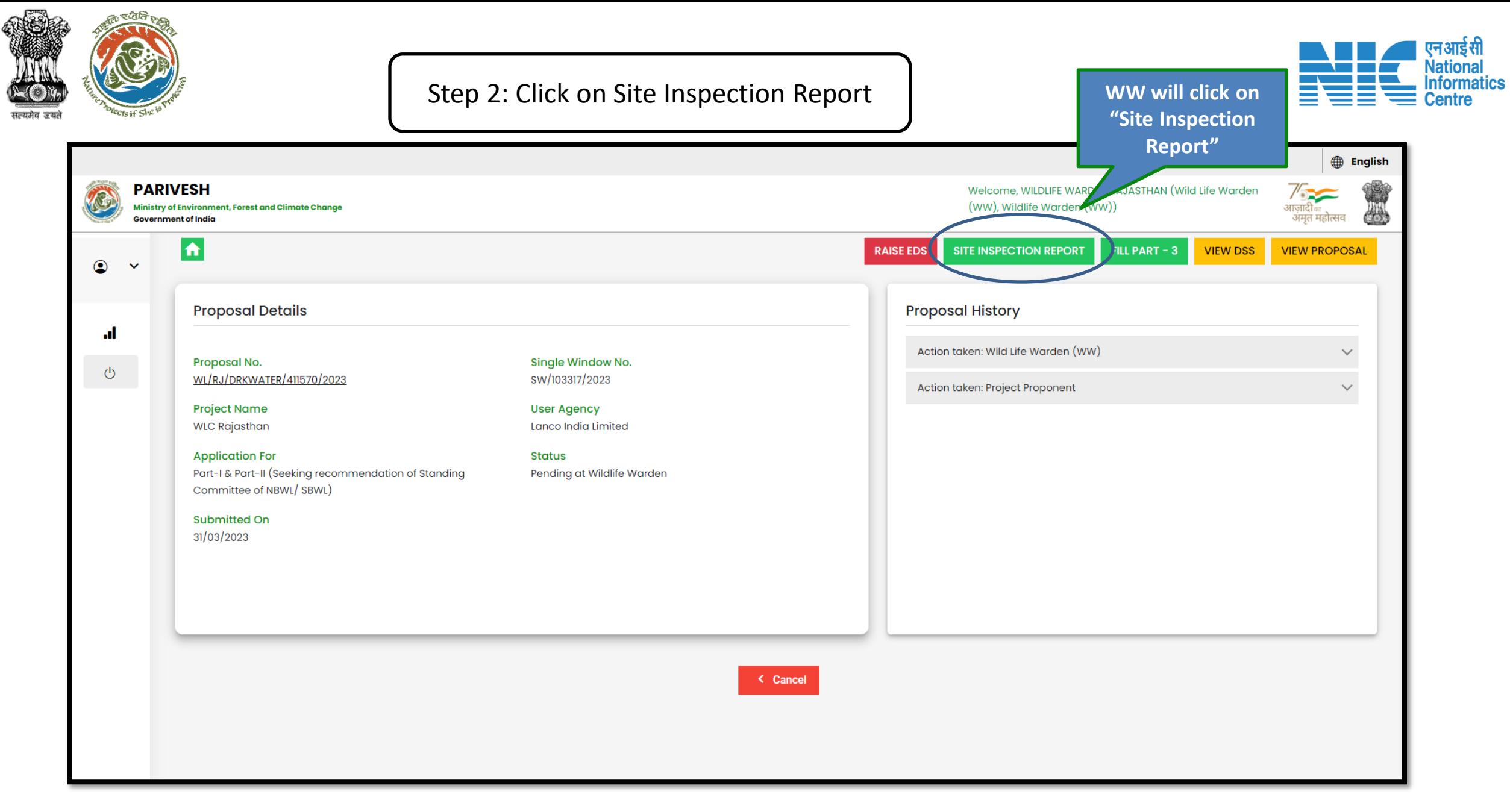

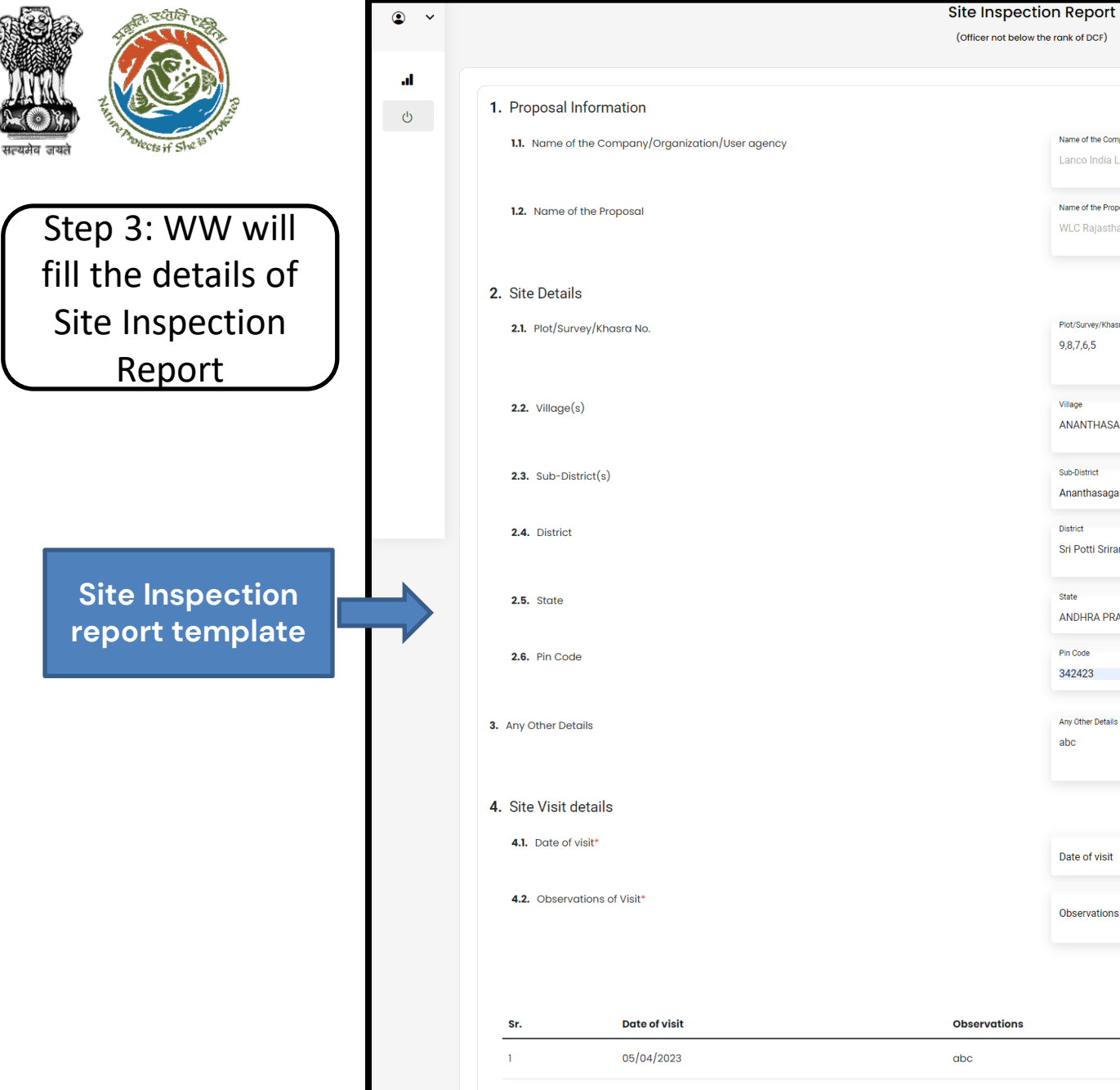

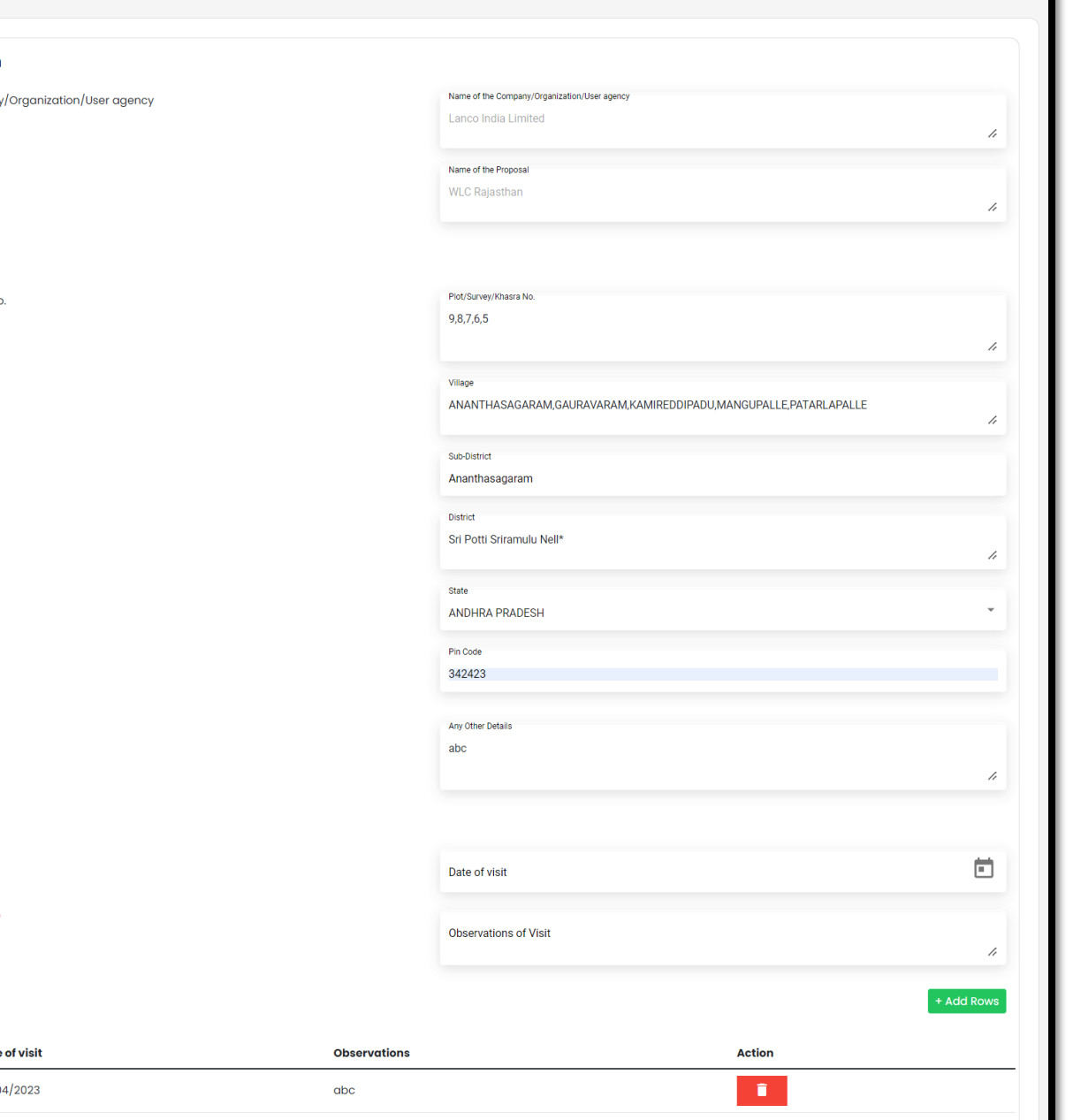

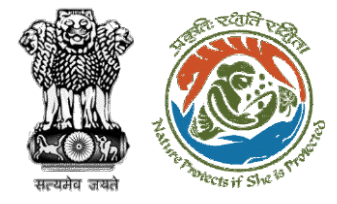

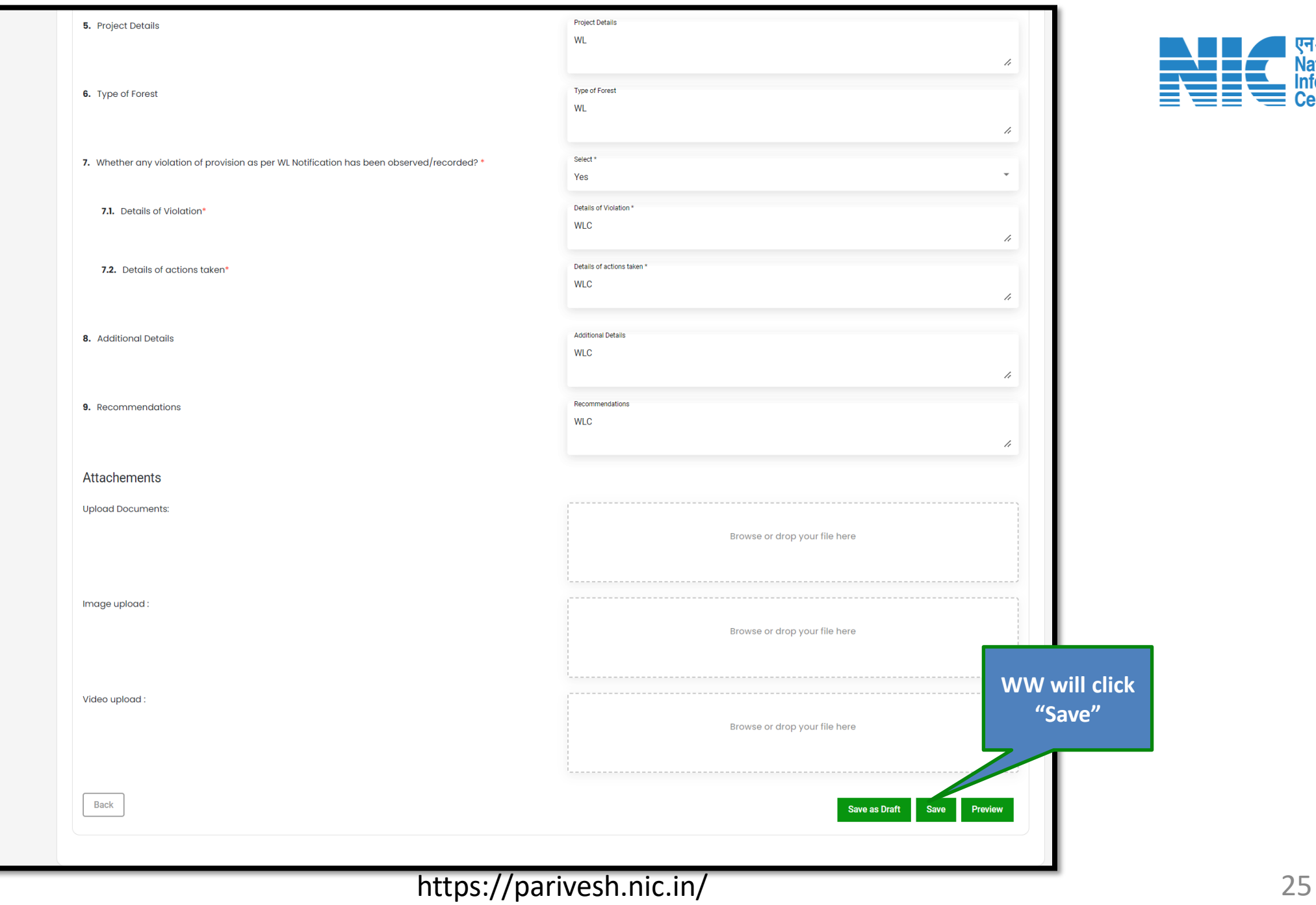

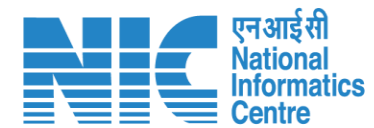

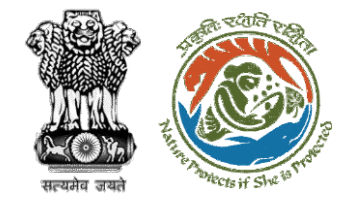

#### Step 4: Click on "Ok" for confirming the generation of form

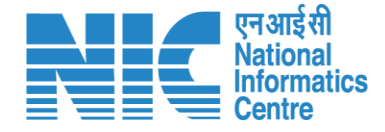

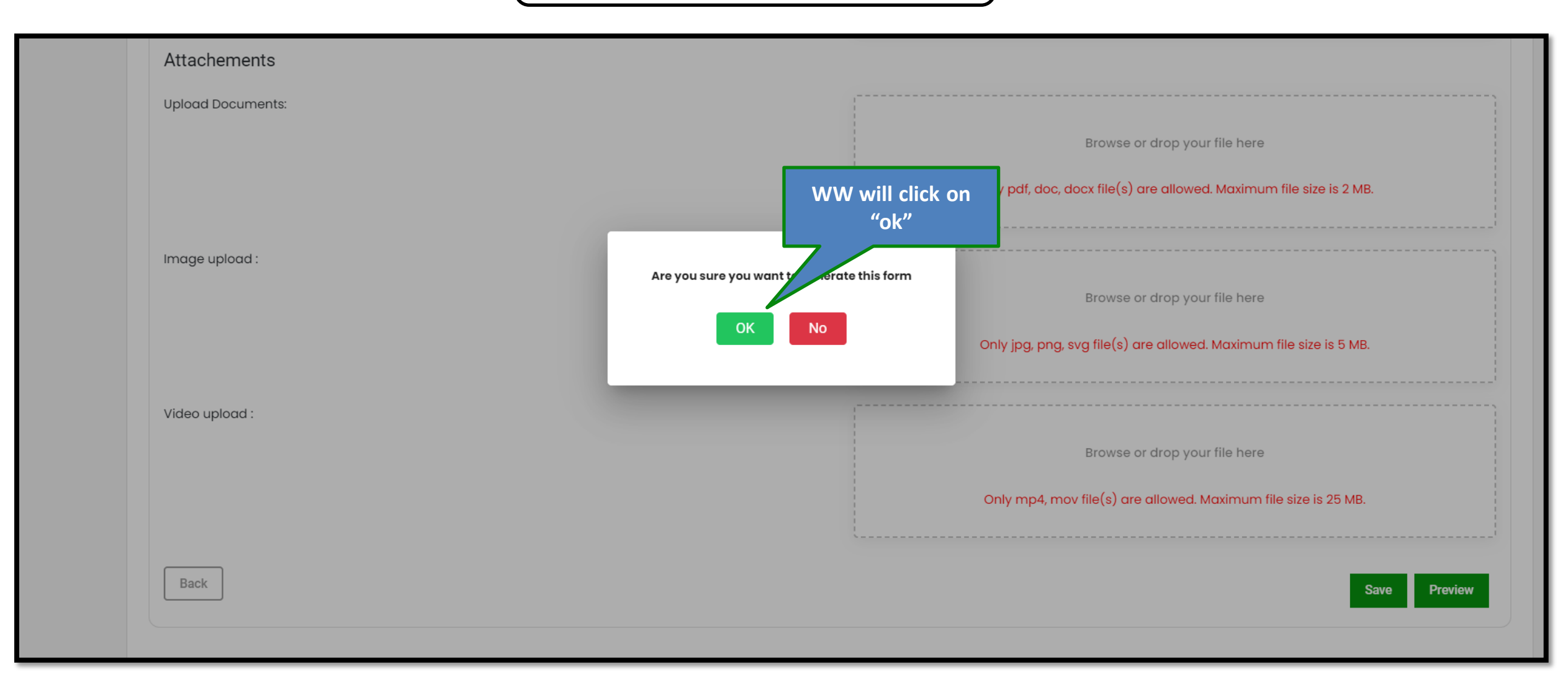

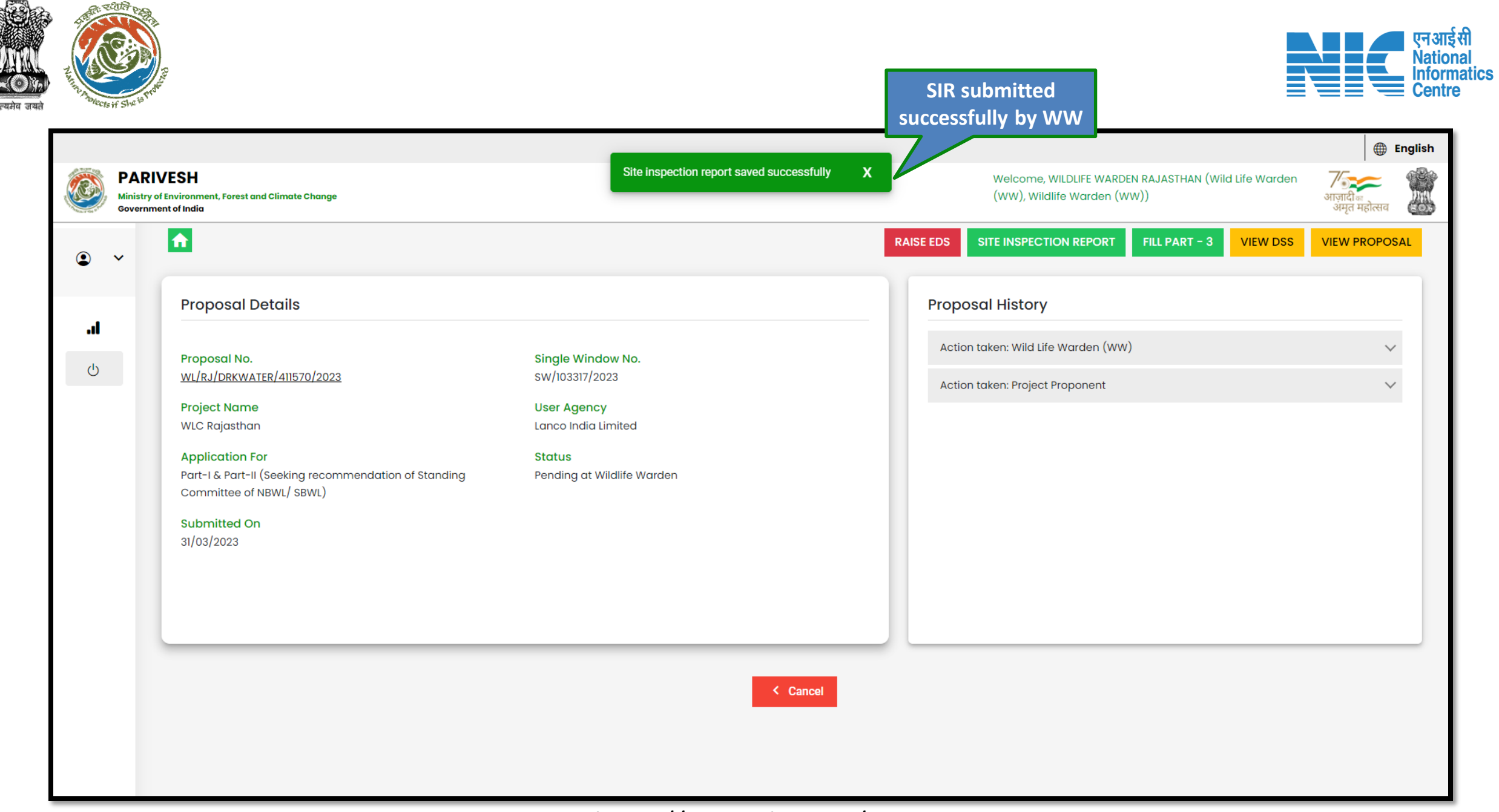

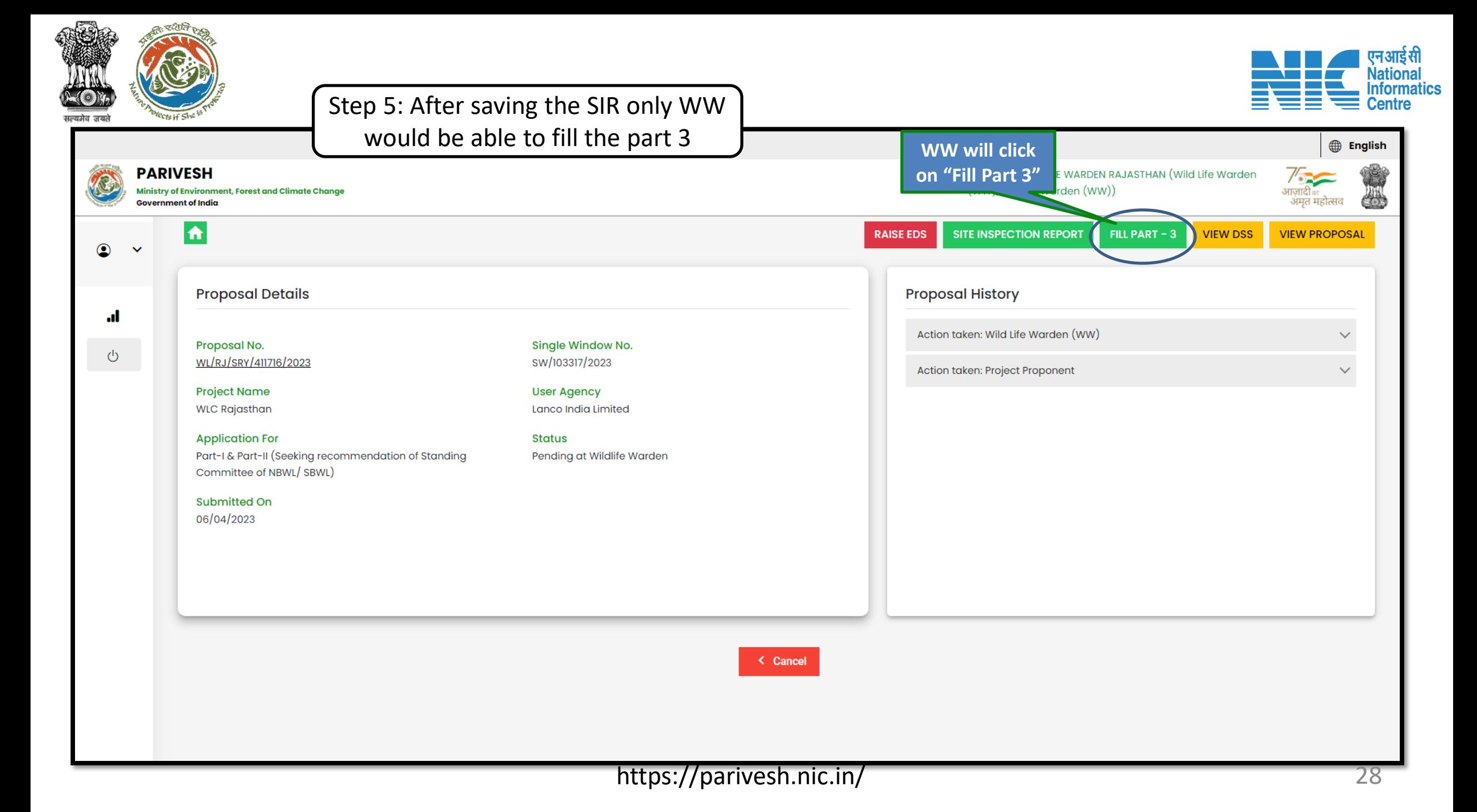

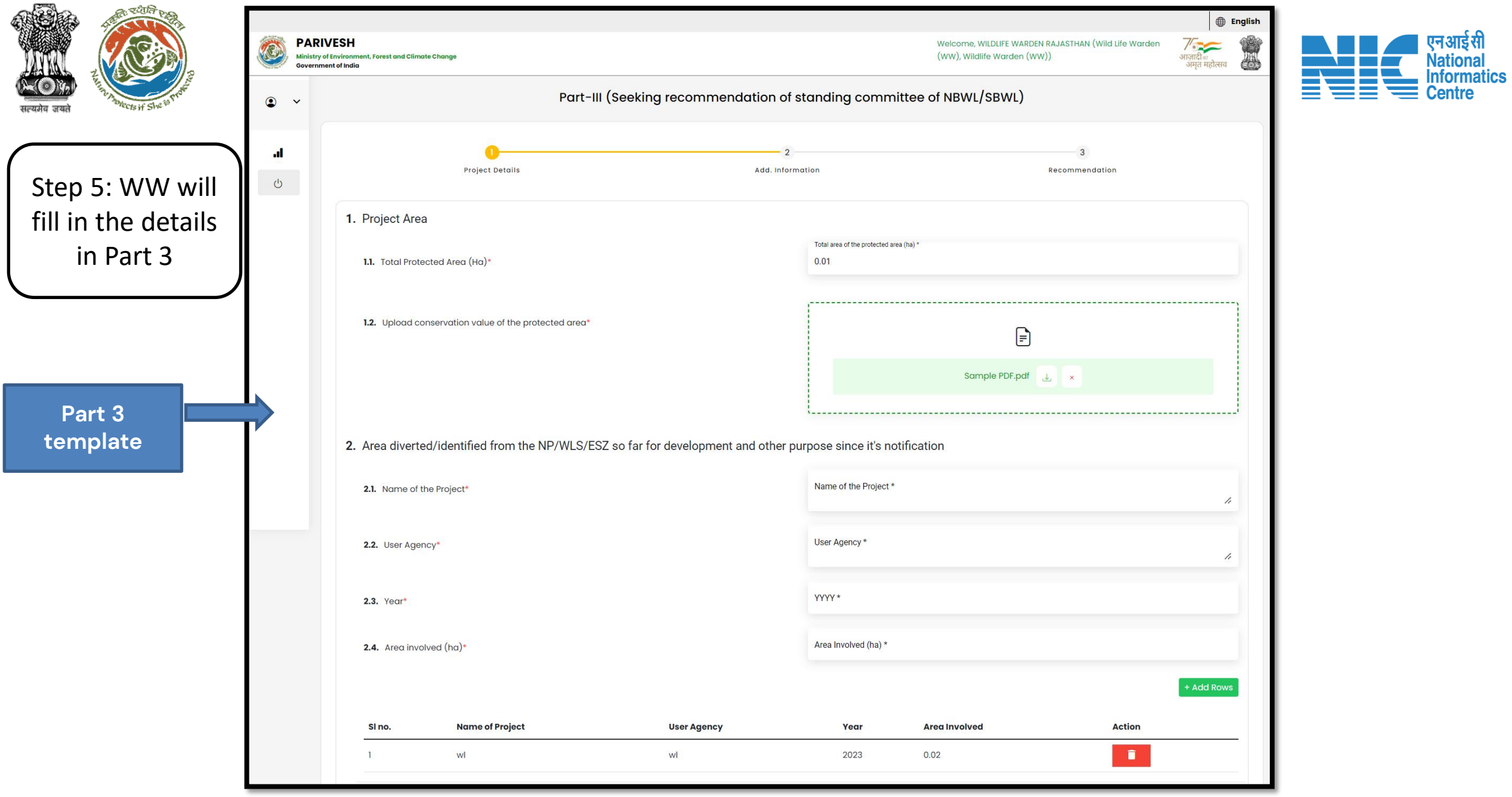

 $\sim$ 

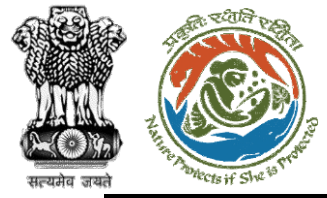

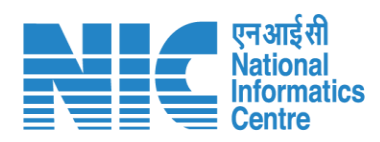

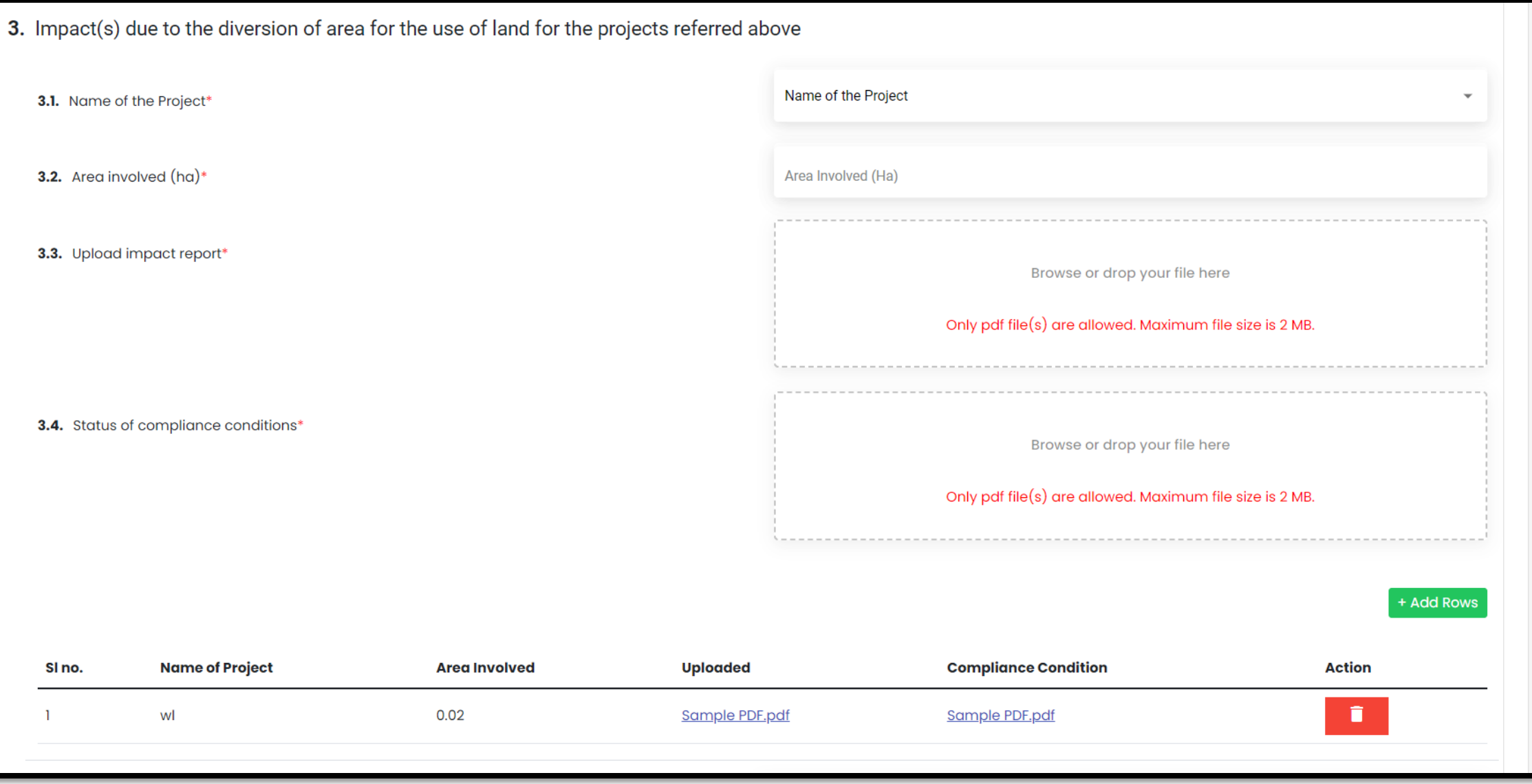

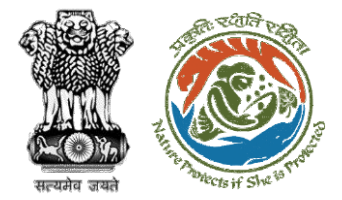

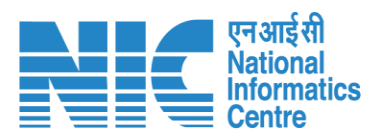

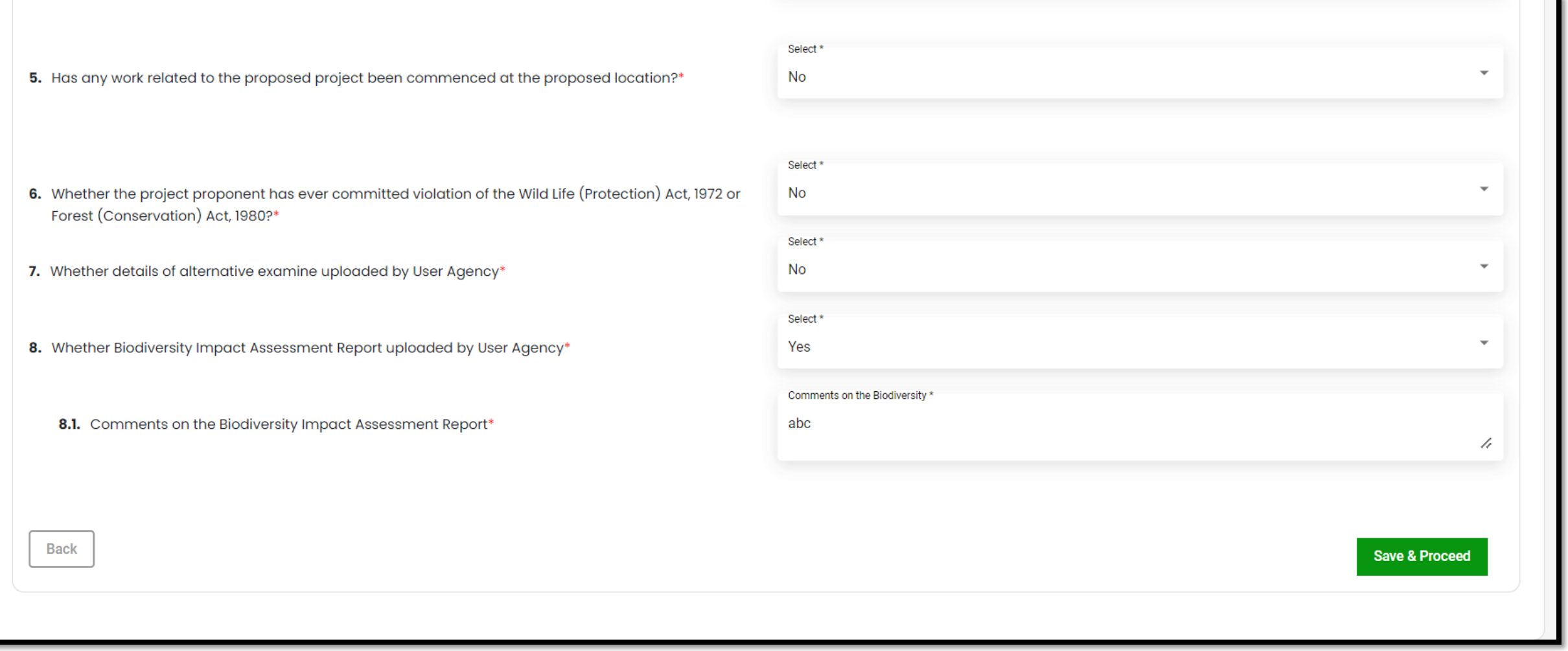

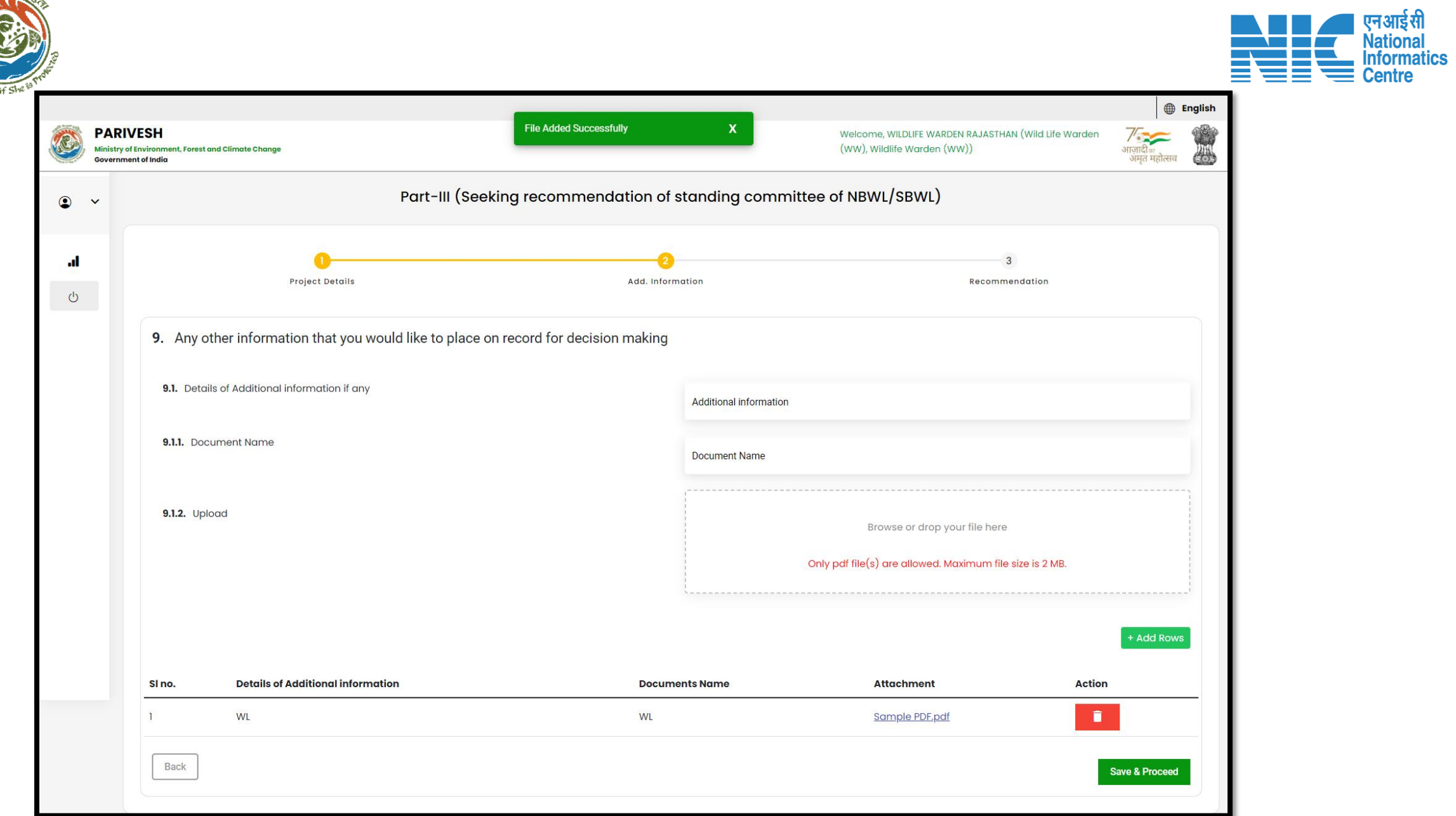

**CALLER READ** 

मन्त्यतो ।

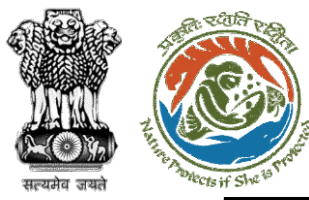

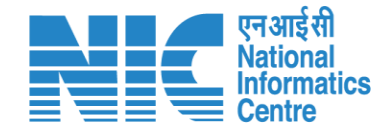

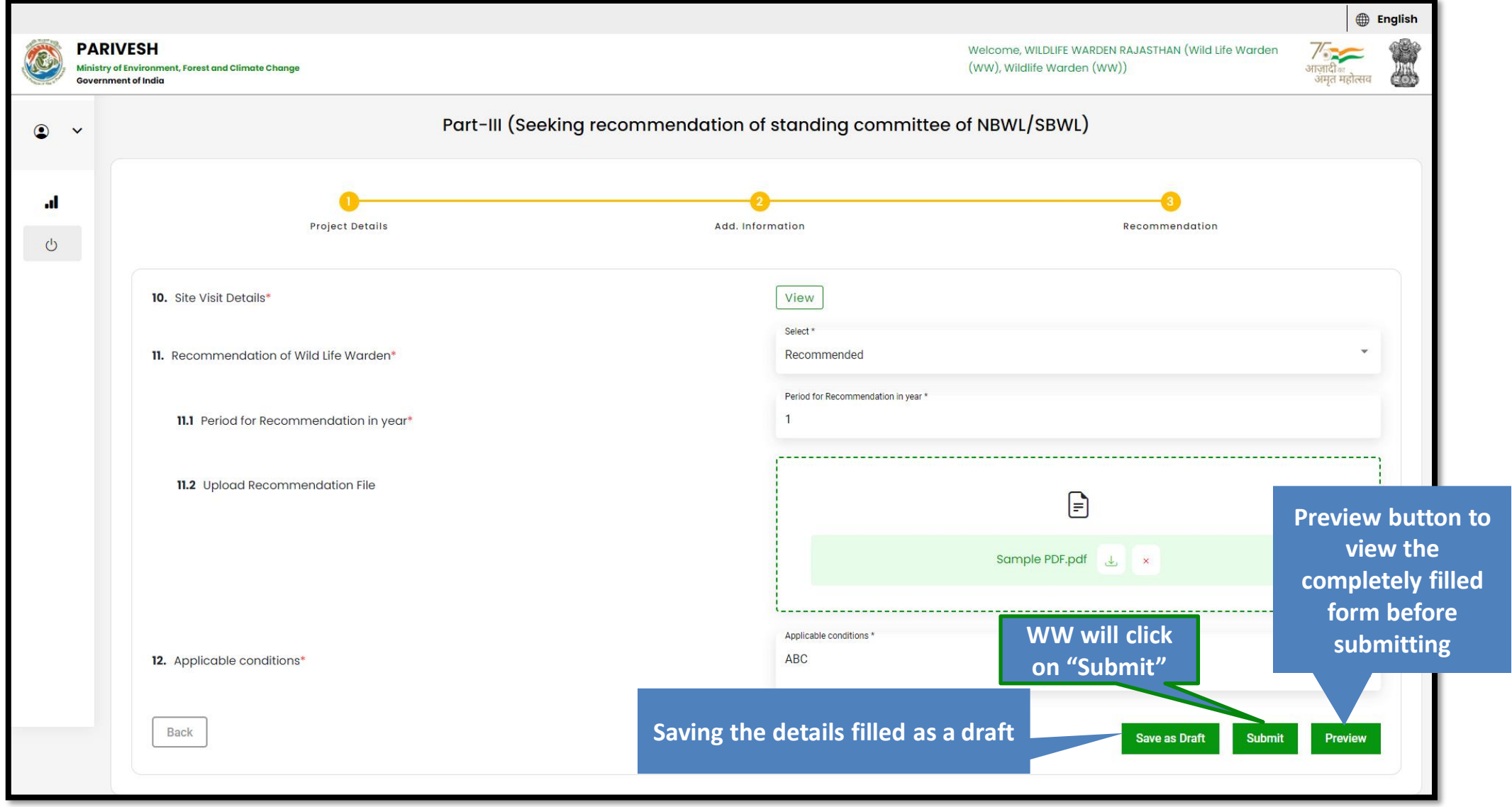

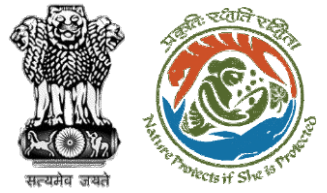

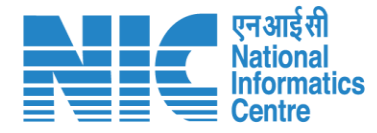

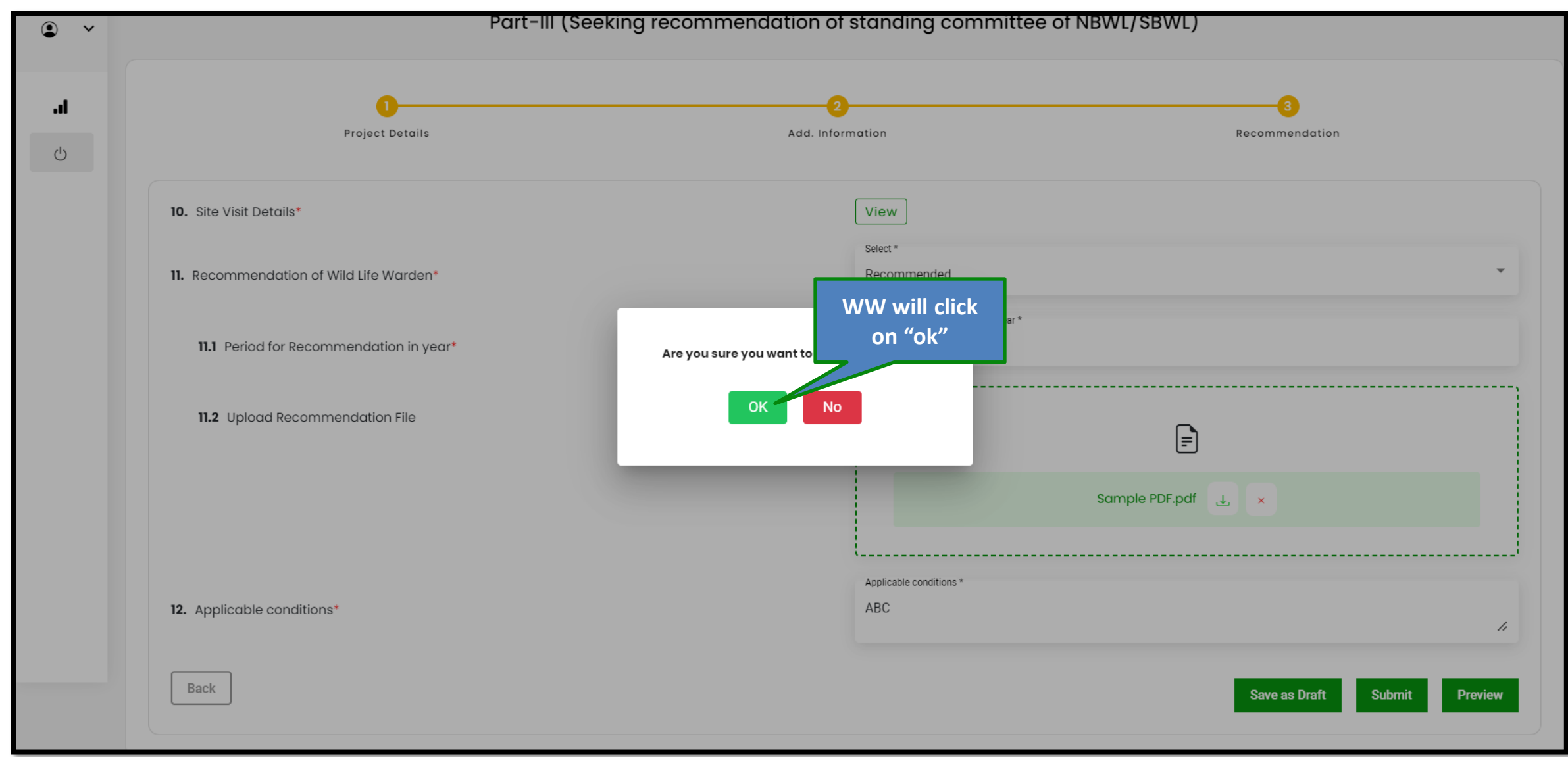

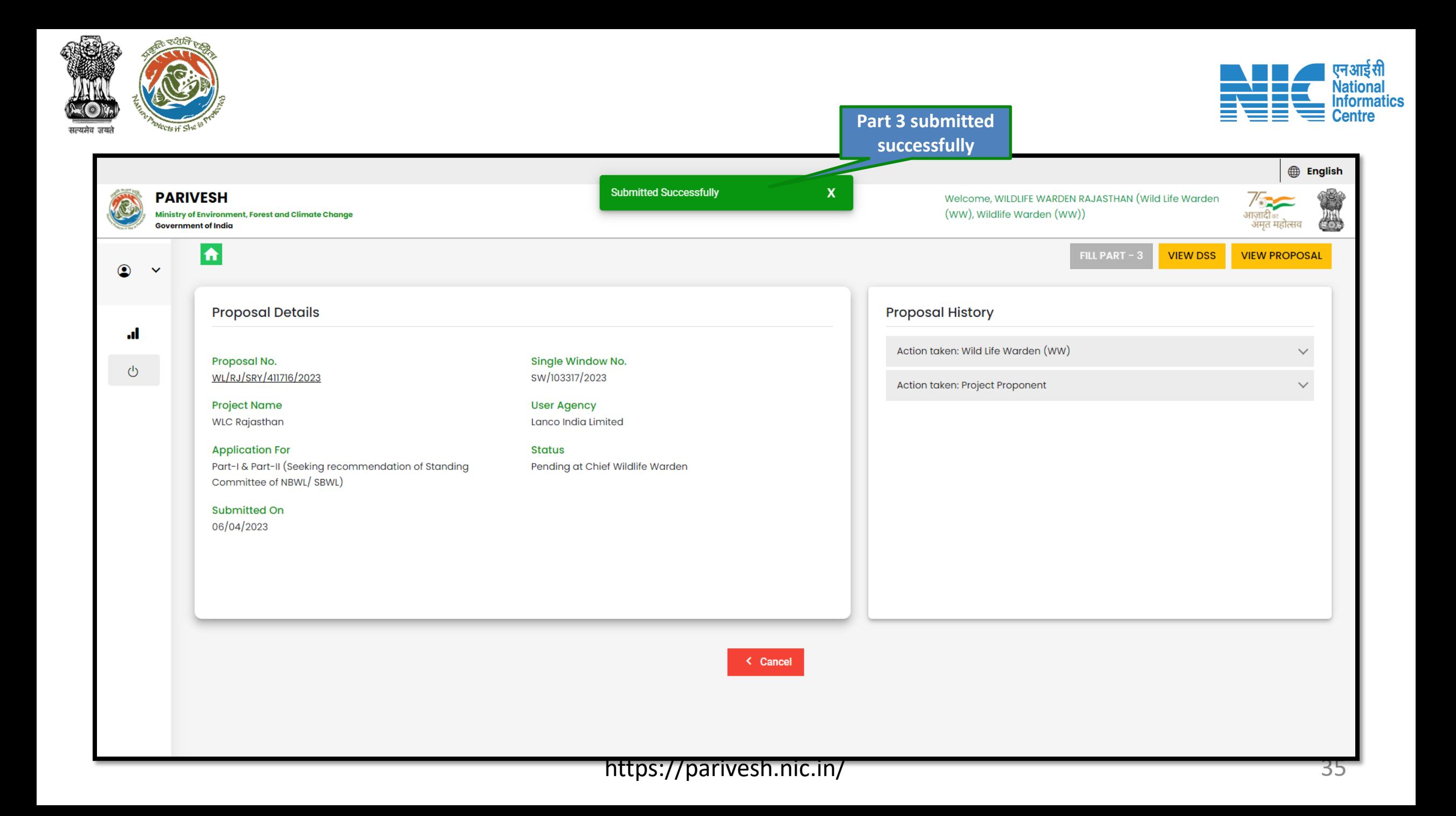

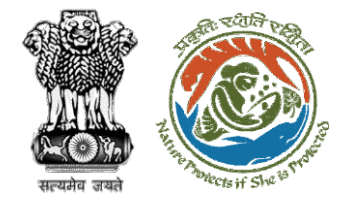

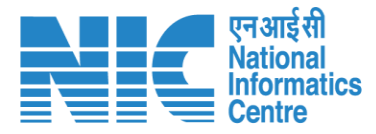

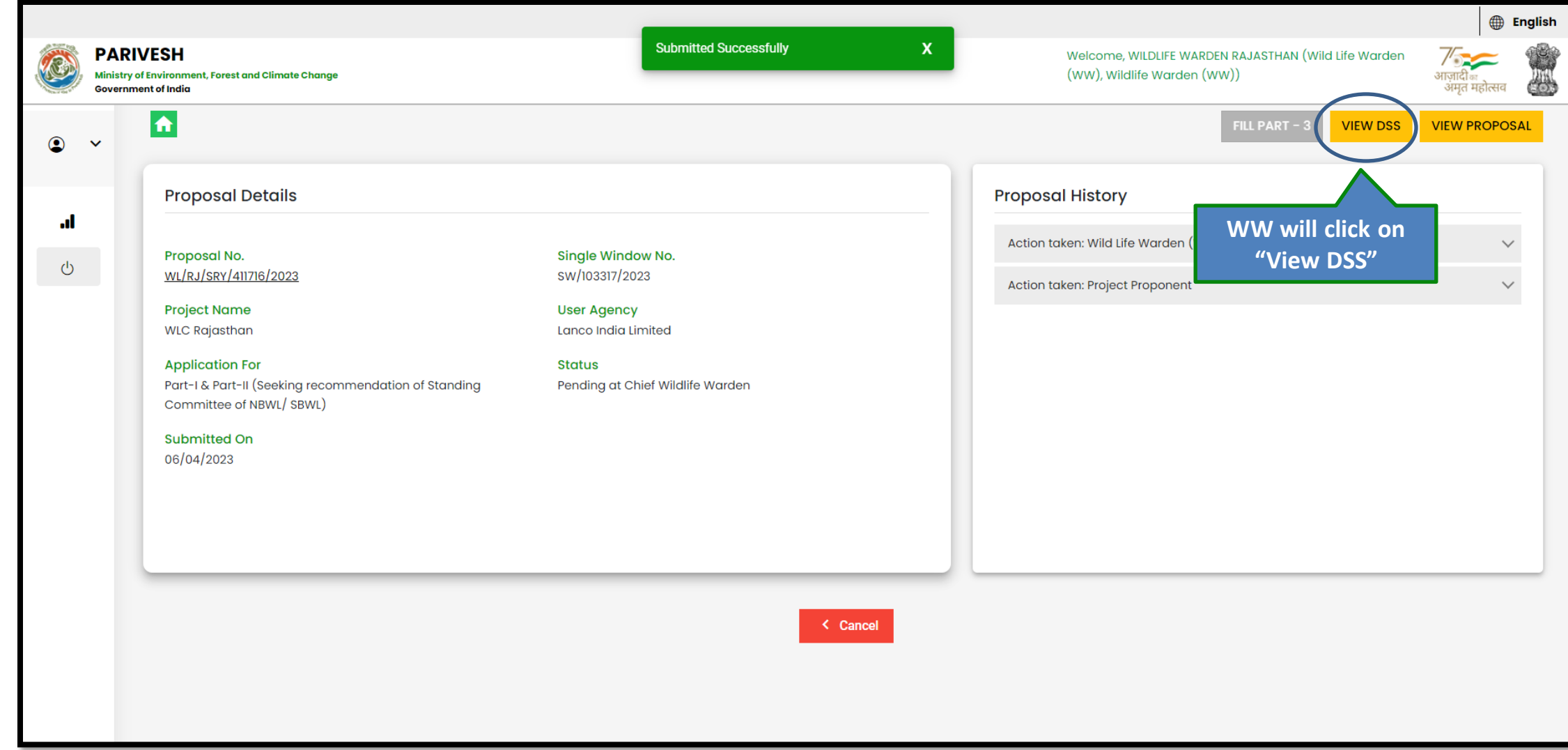

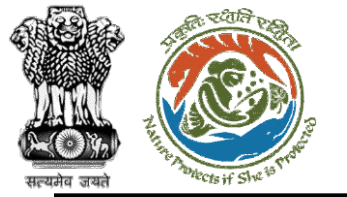

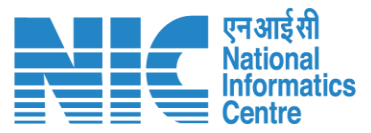

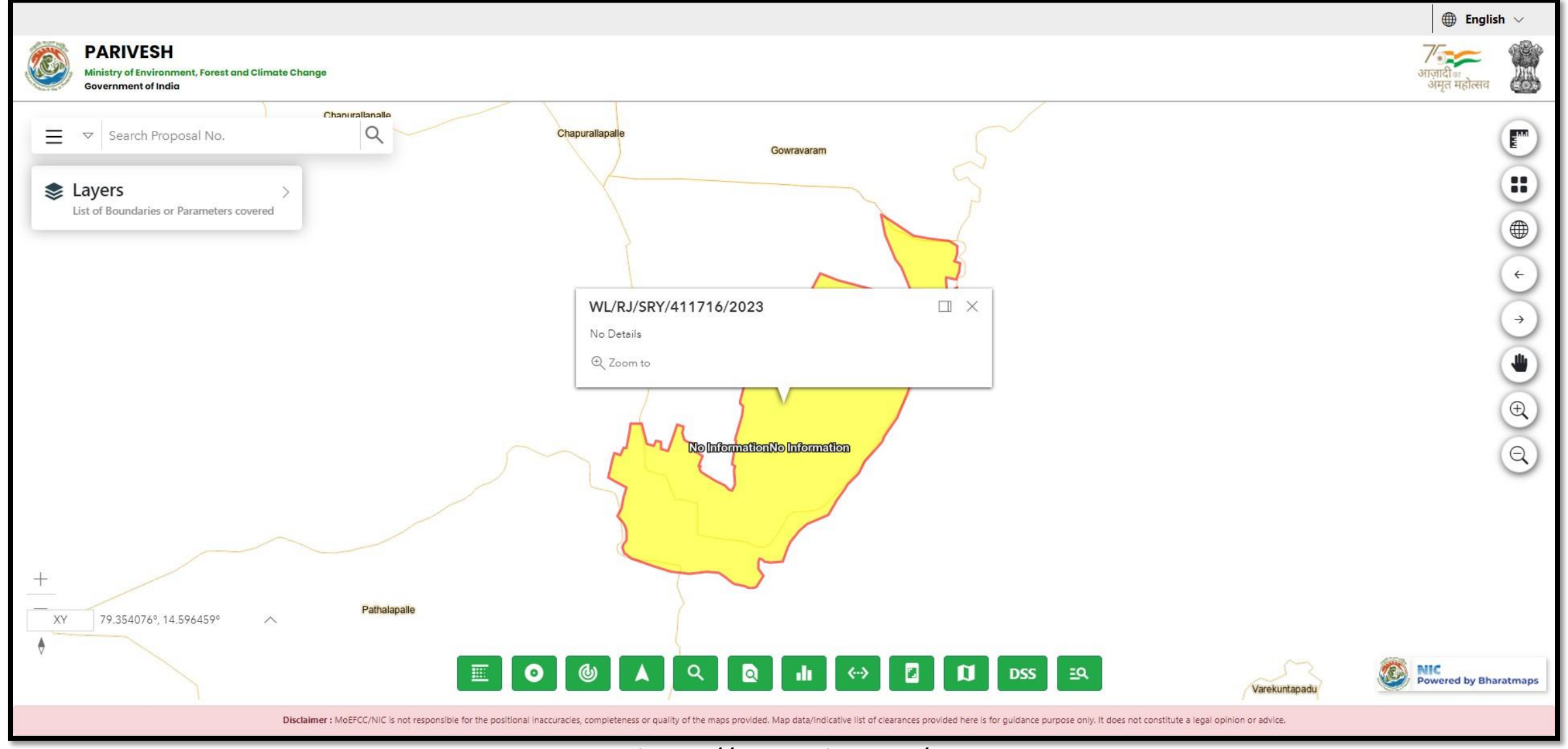

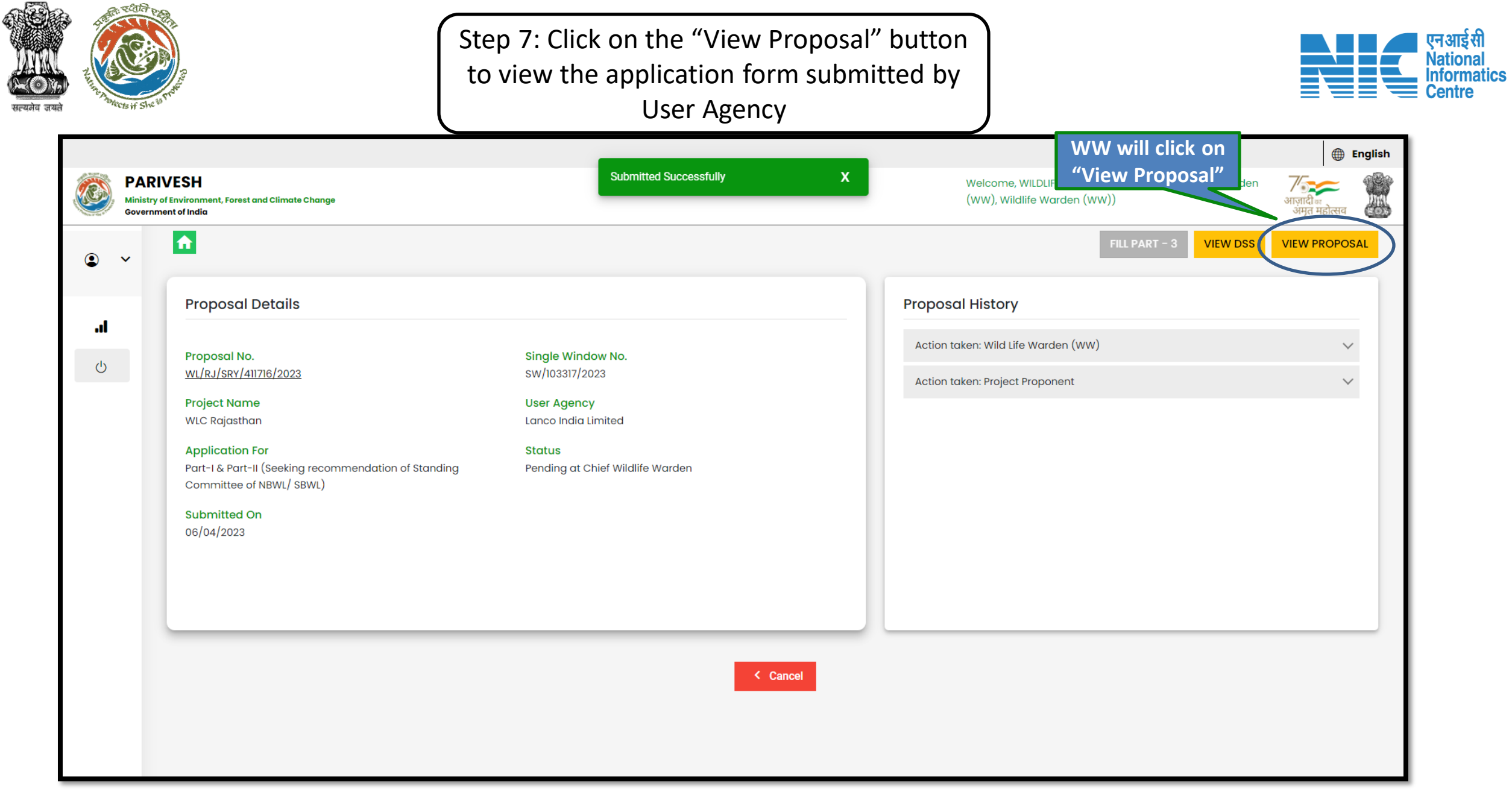

I

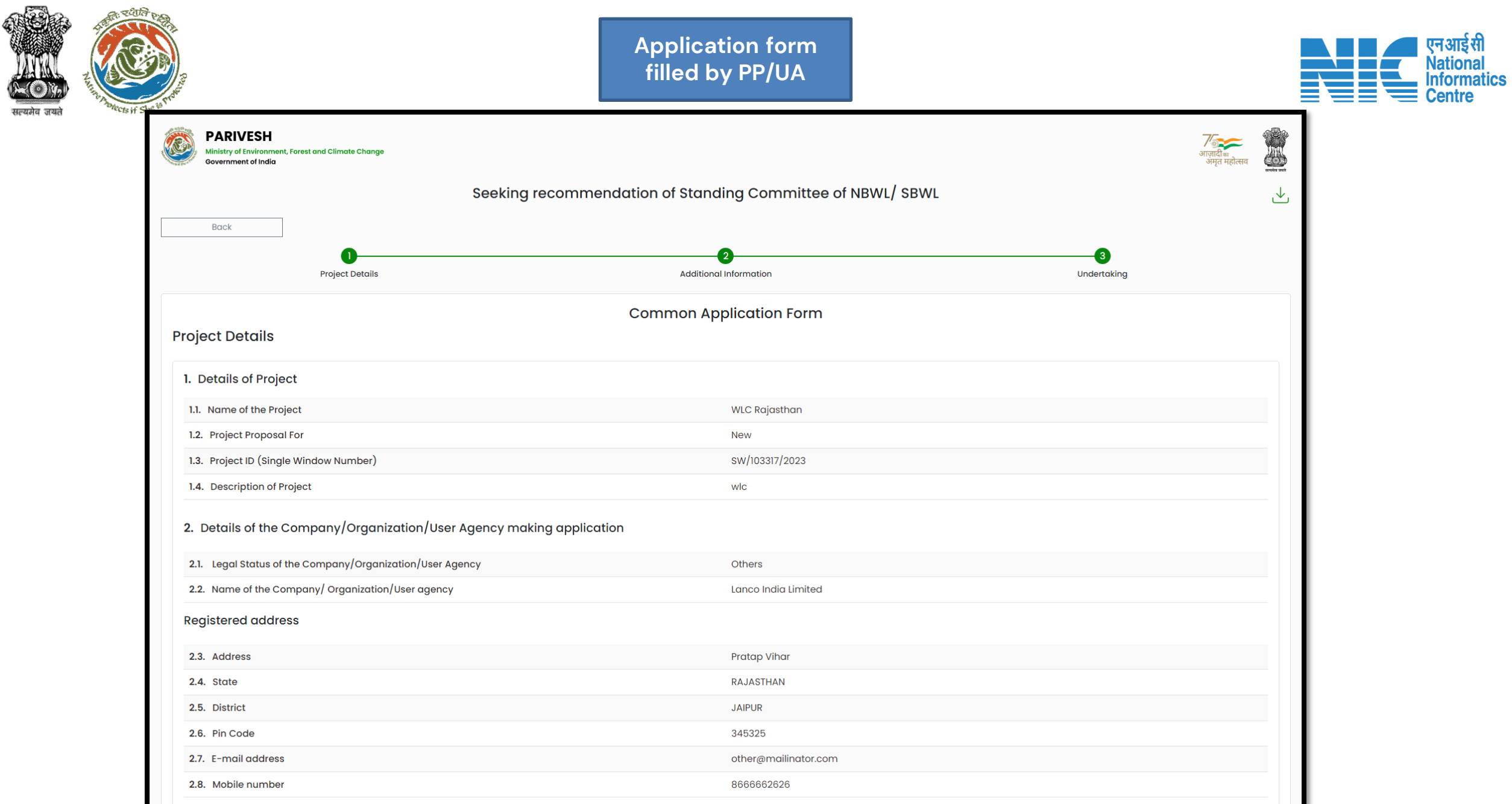

AQ

THE

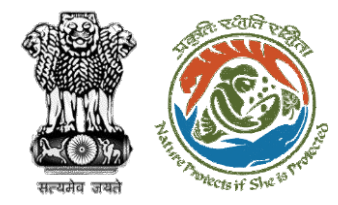

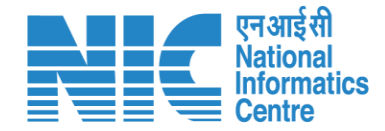

# **Wild Life Warden (Reply Query)**

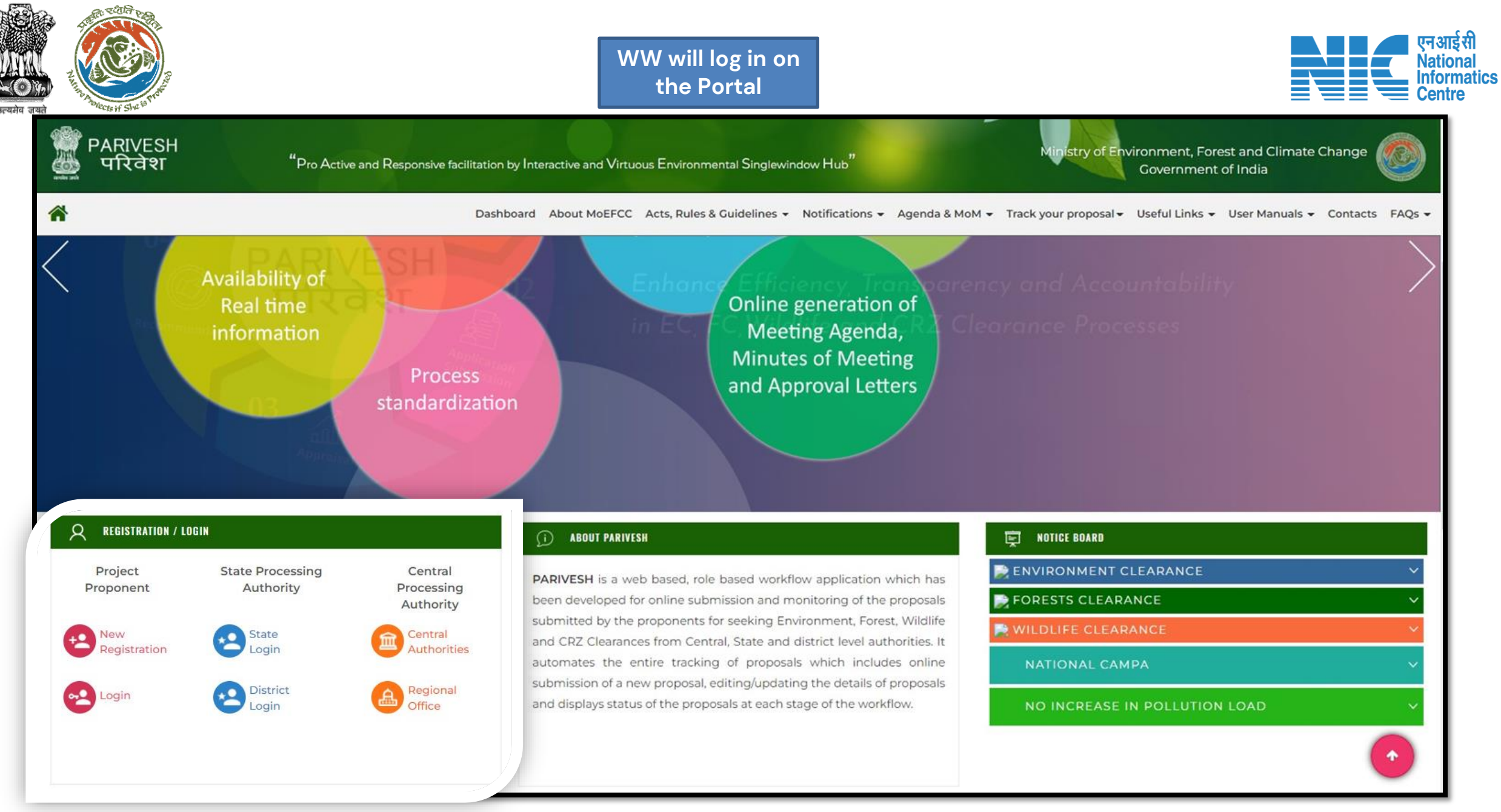

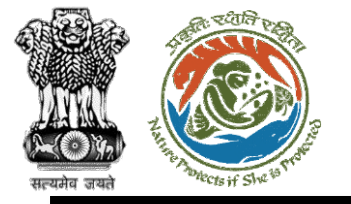

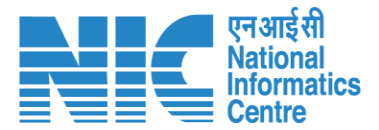

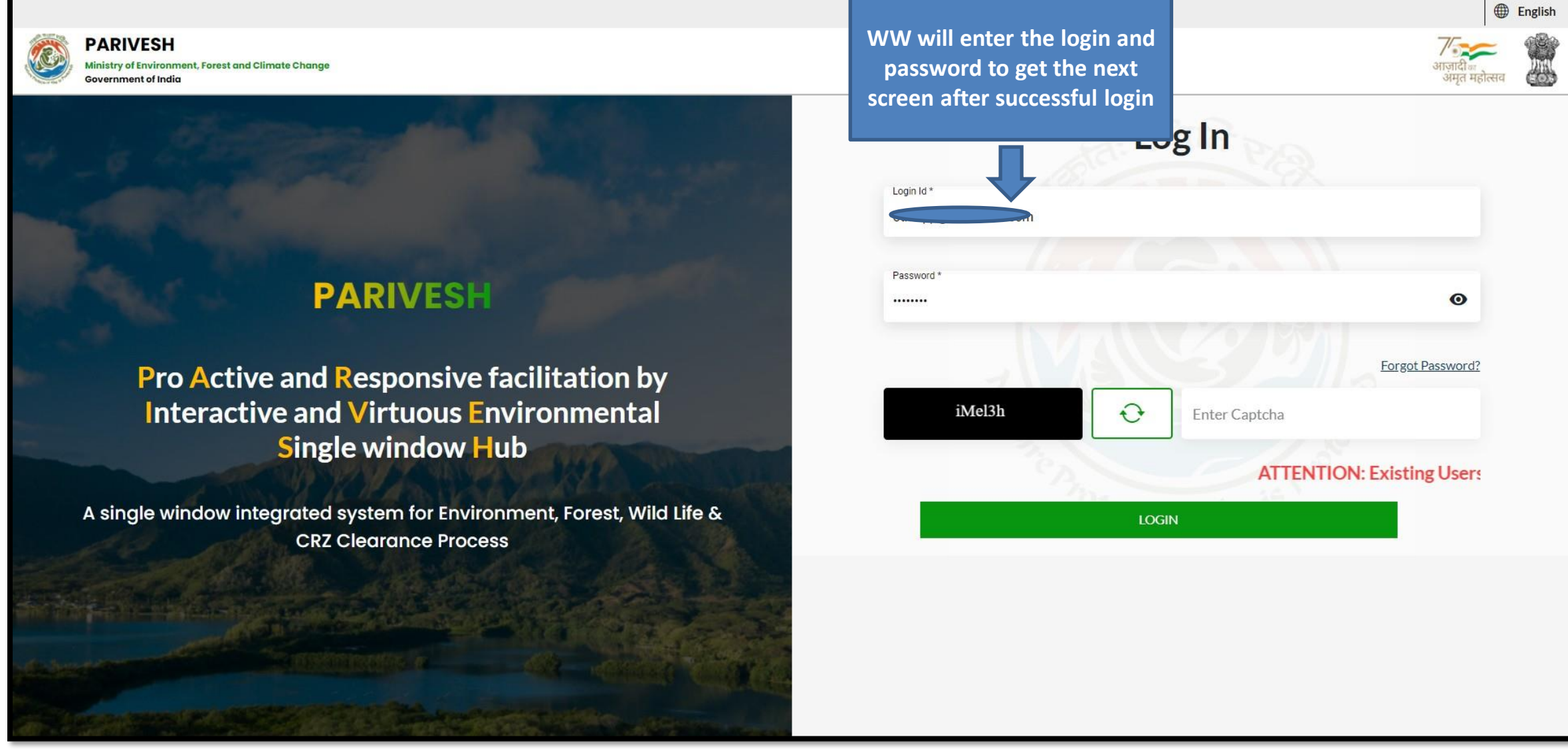

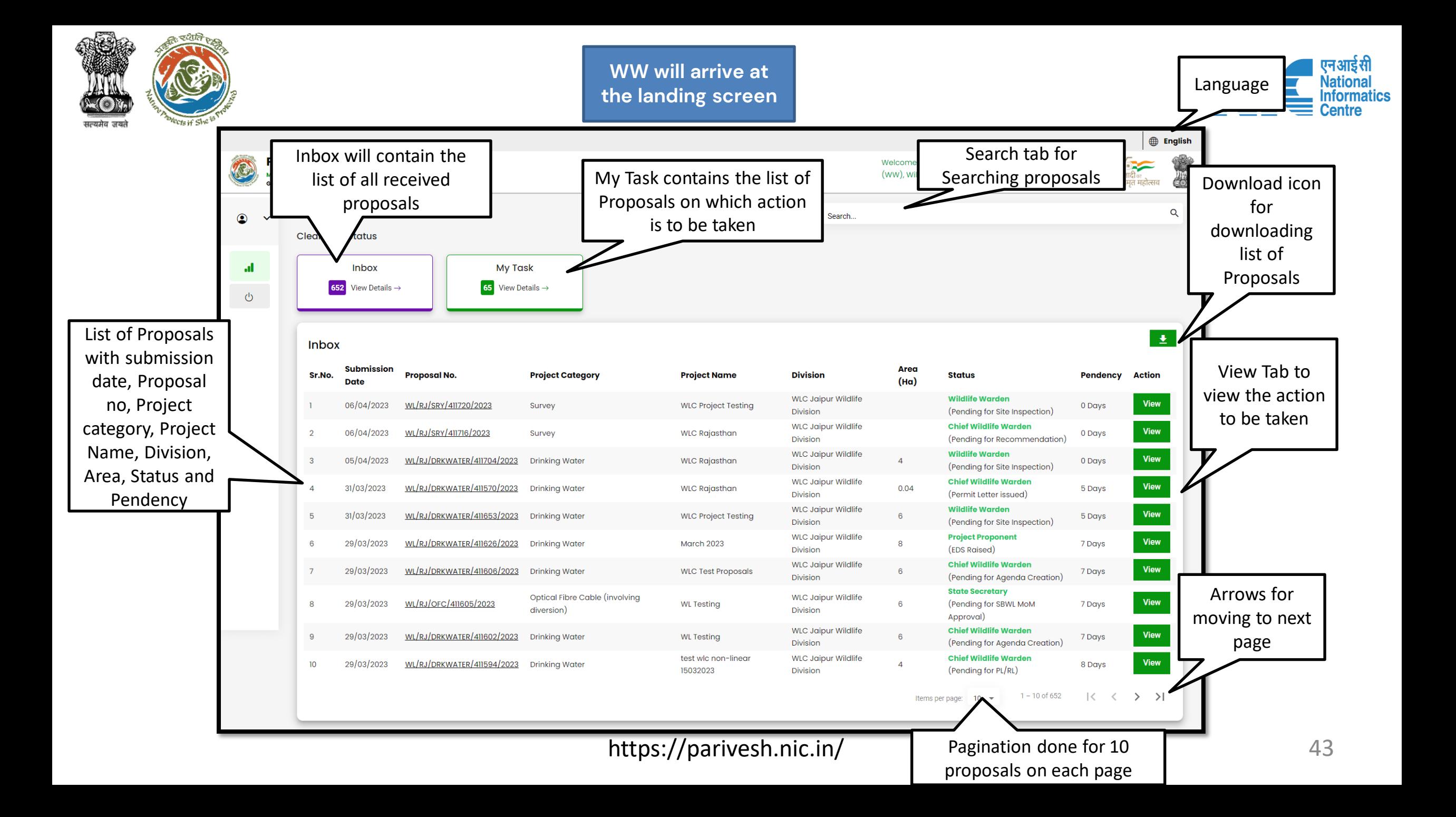

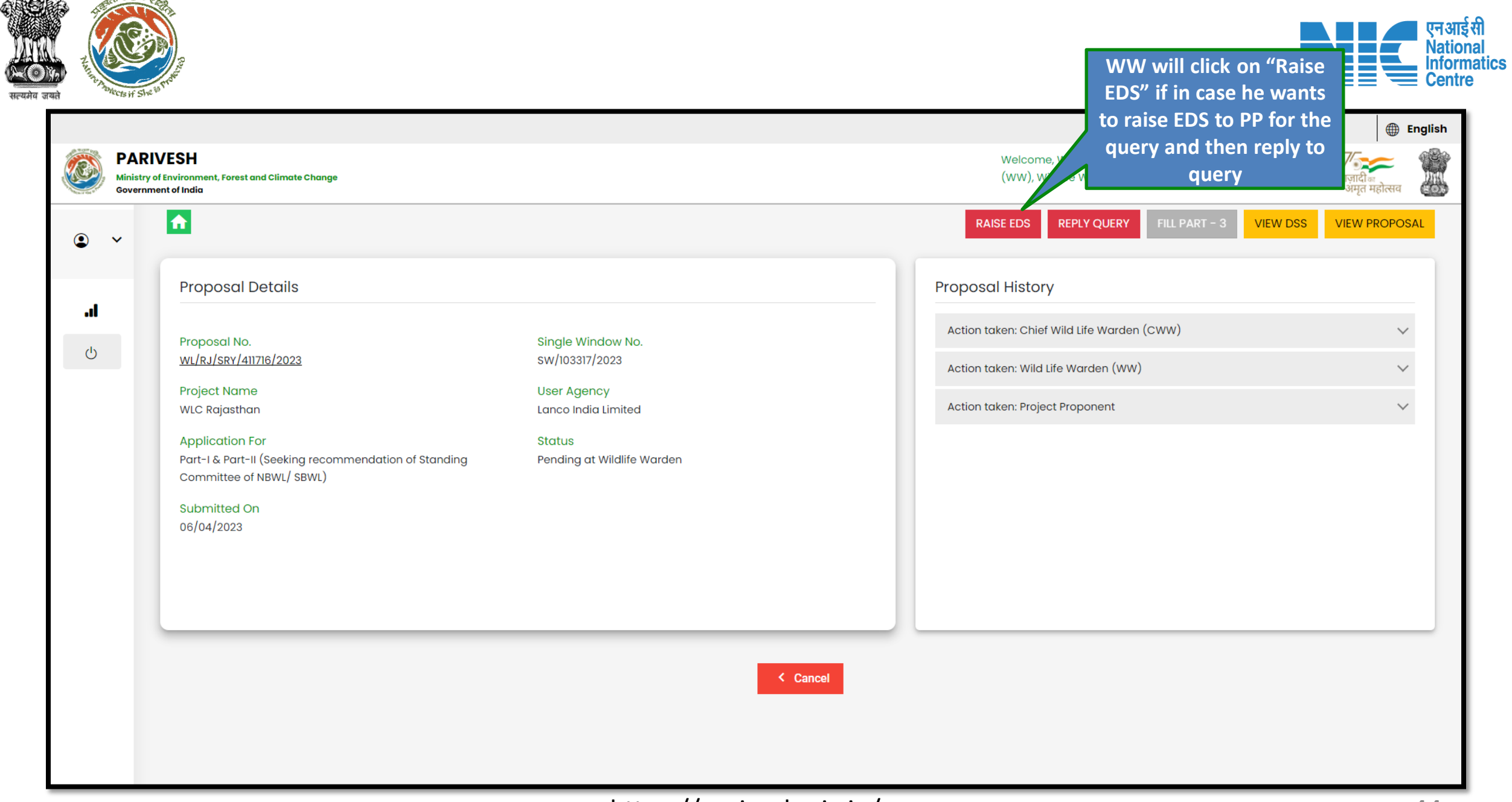

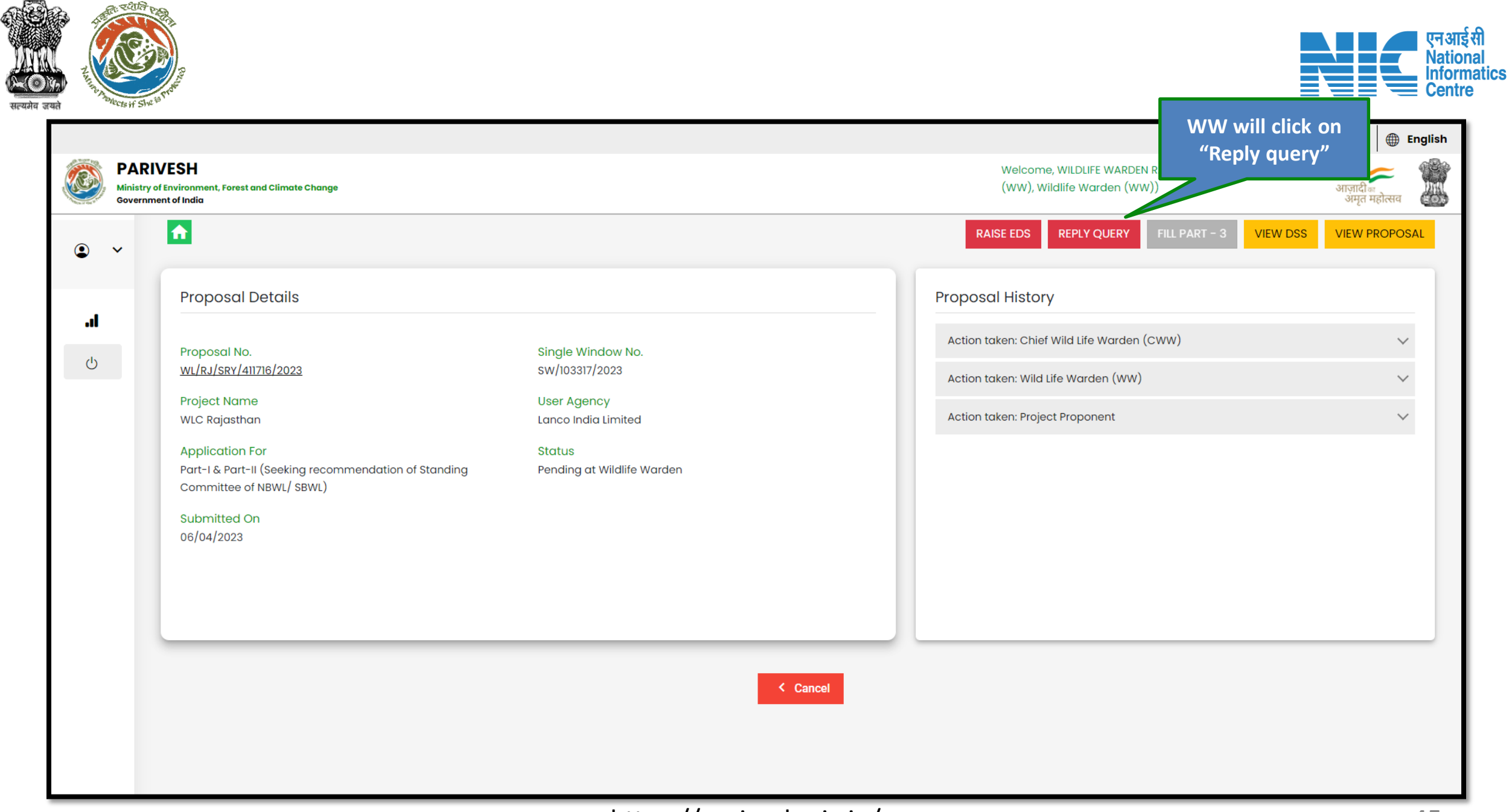

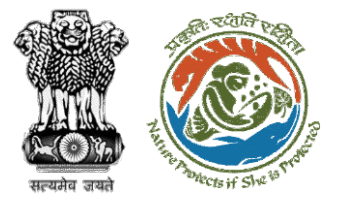

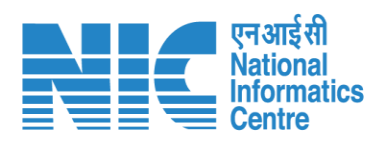

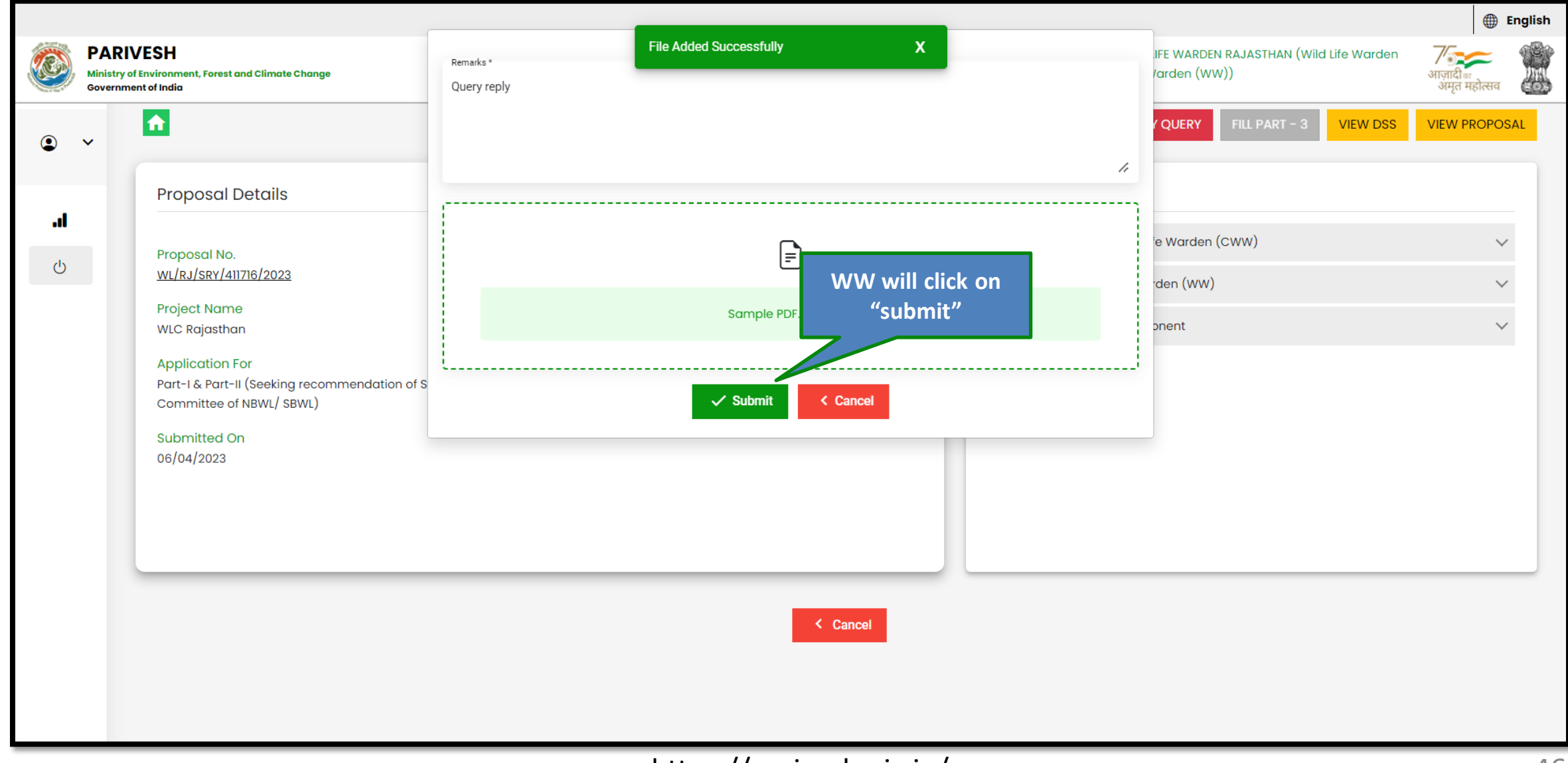

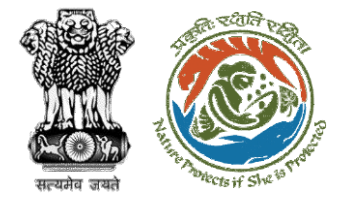

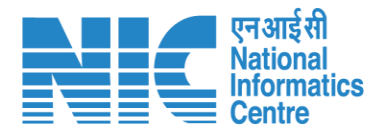

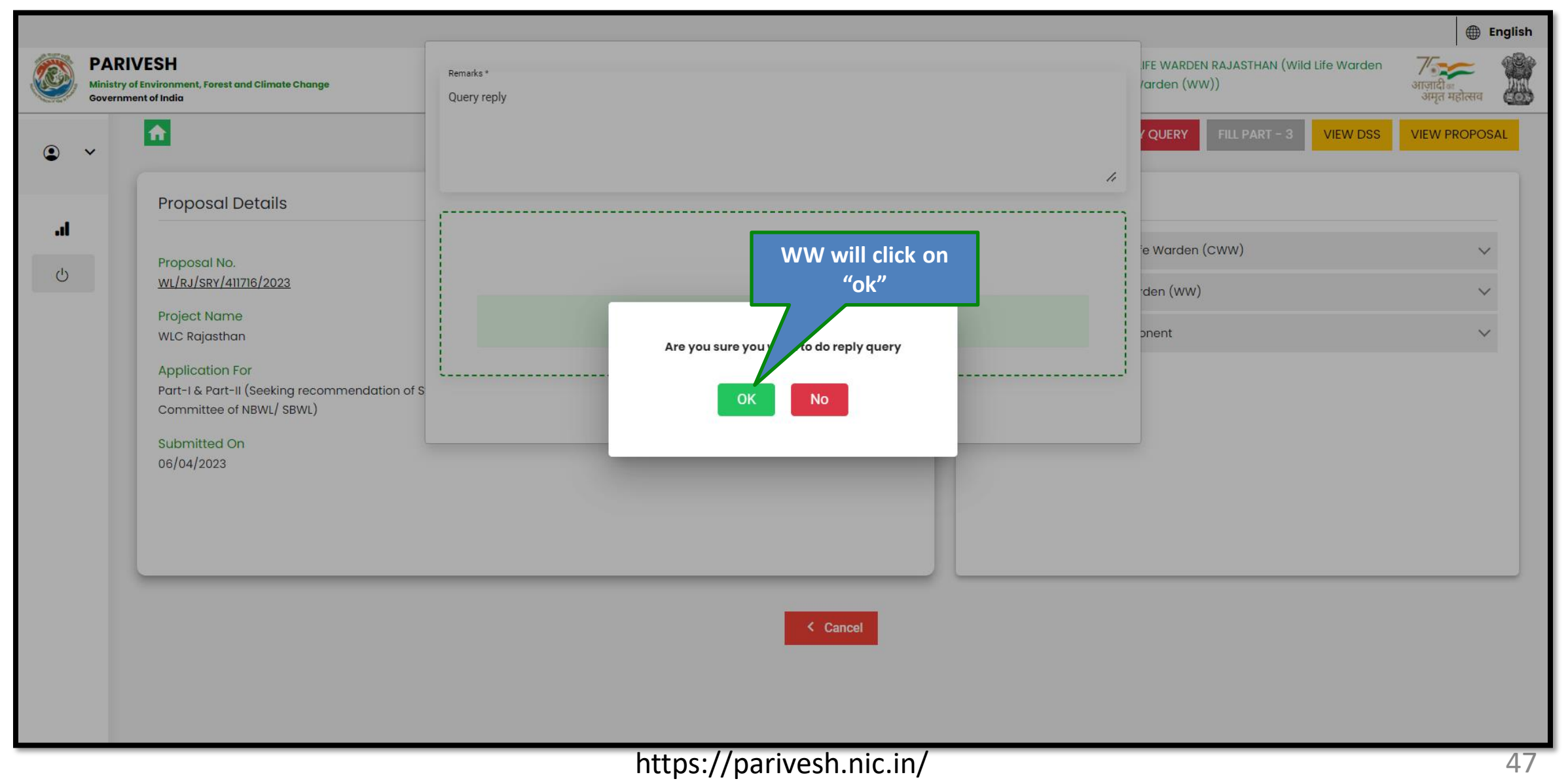

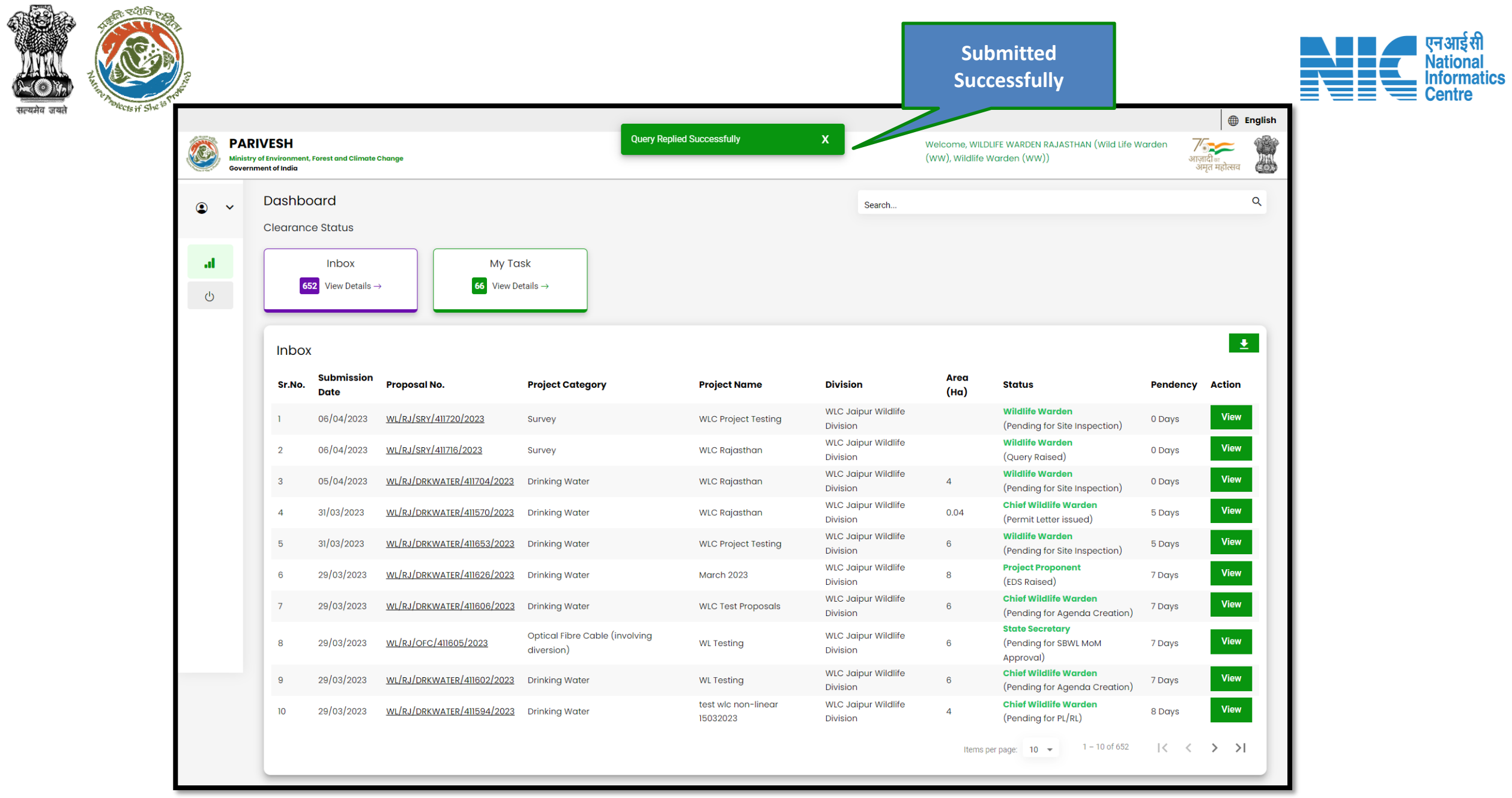

 $\mathbb{C}^{m}$ 

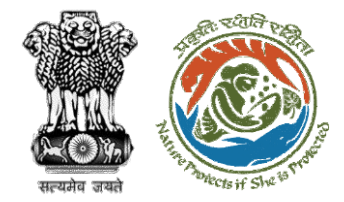

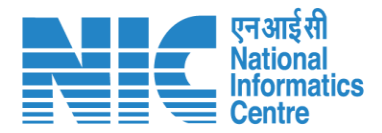

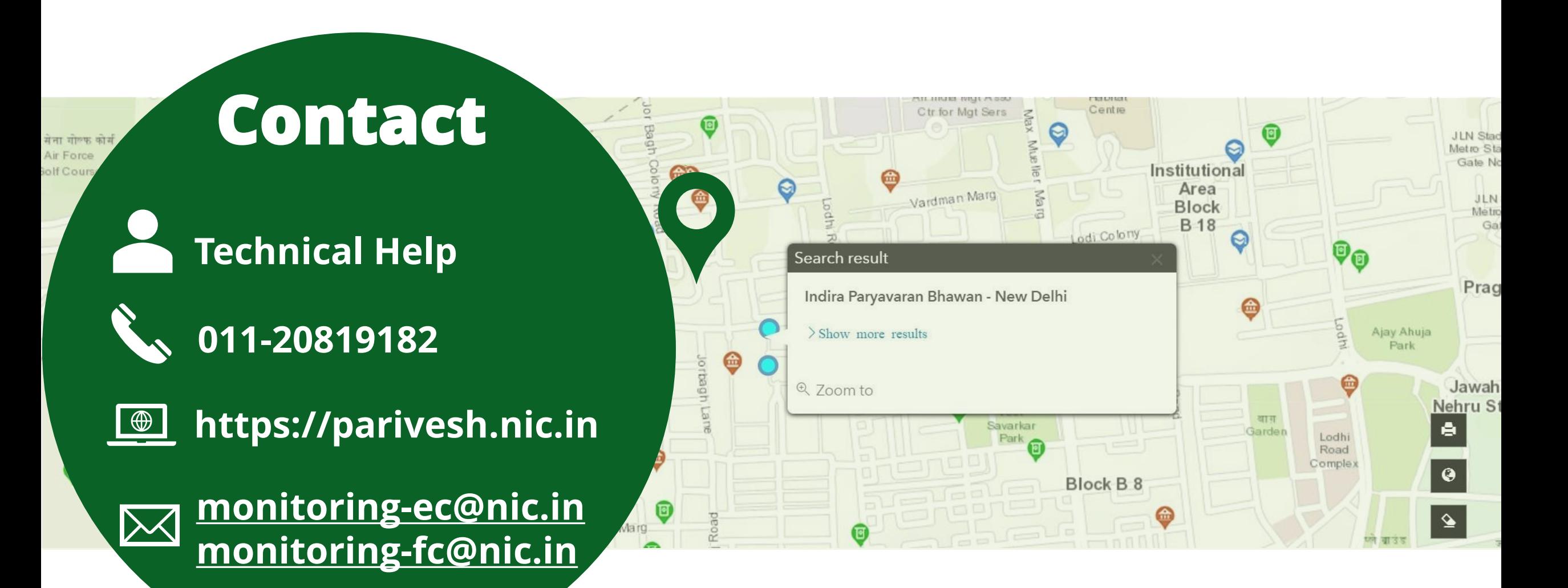